Antes de conectar, operar o ajustar este producto, por favor, lea este folleto de instrucciones atenta y completamente.

# REPRODUCTOR DE DVD MANUAL DEL USUARIO MODELO: DVZ-9911N

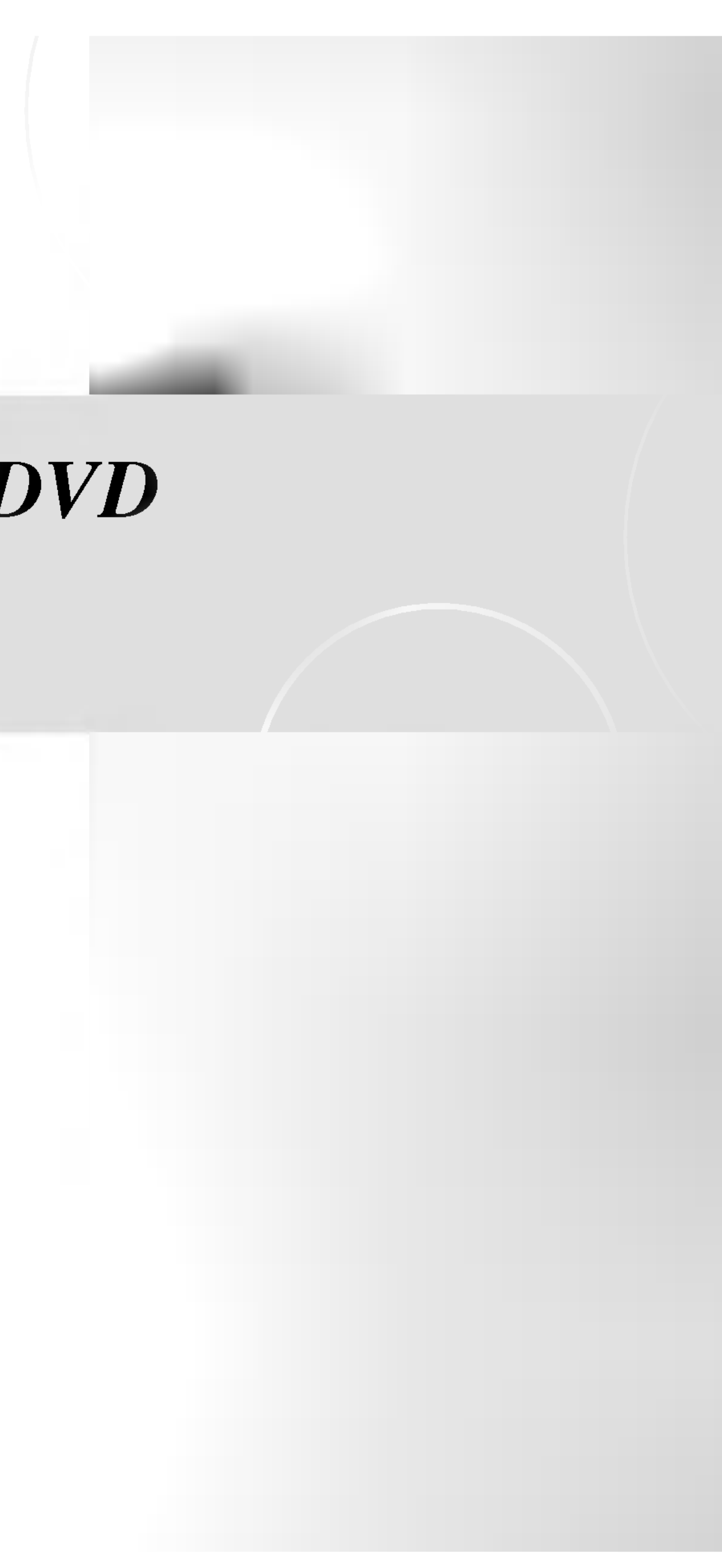

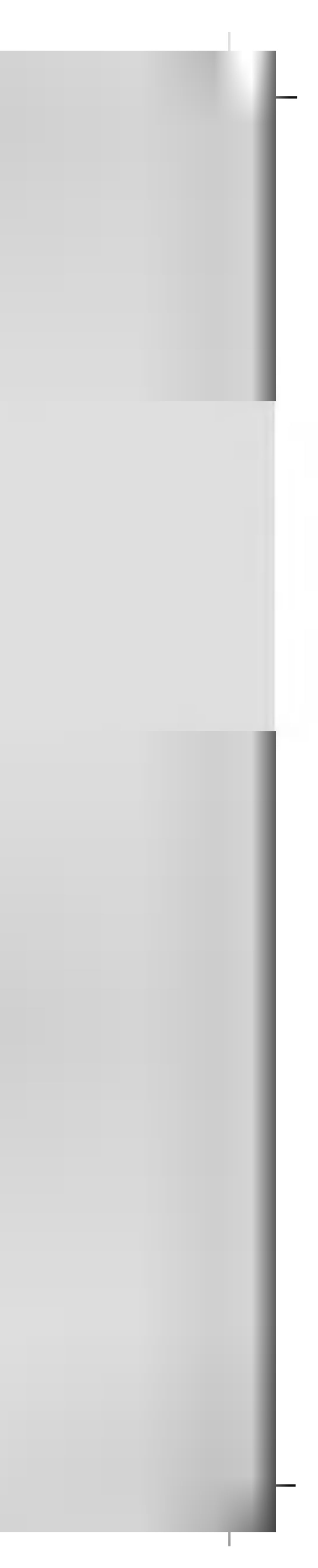

# DZ9911CND\_HA1MLL\_SPA

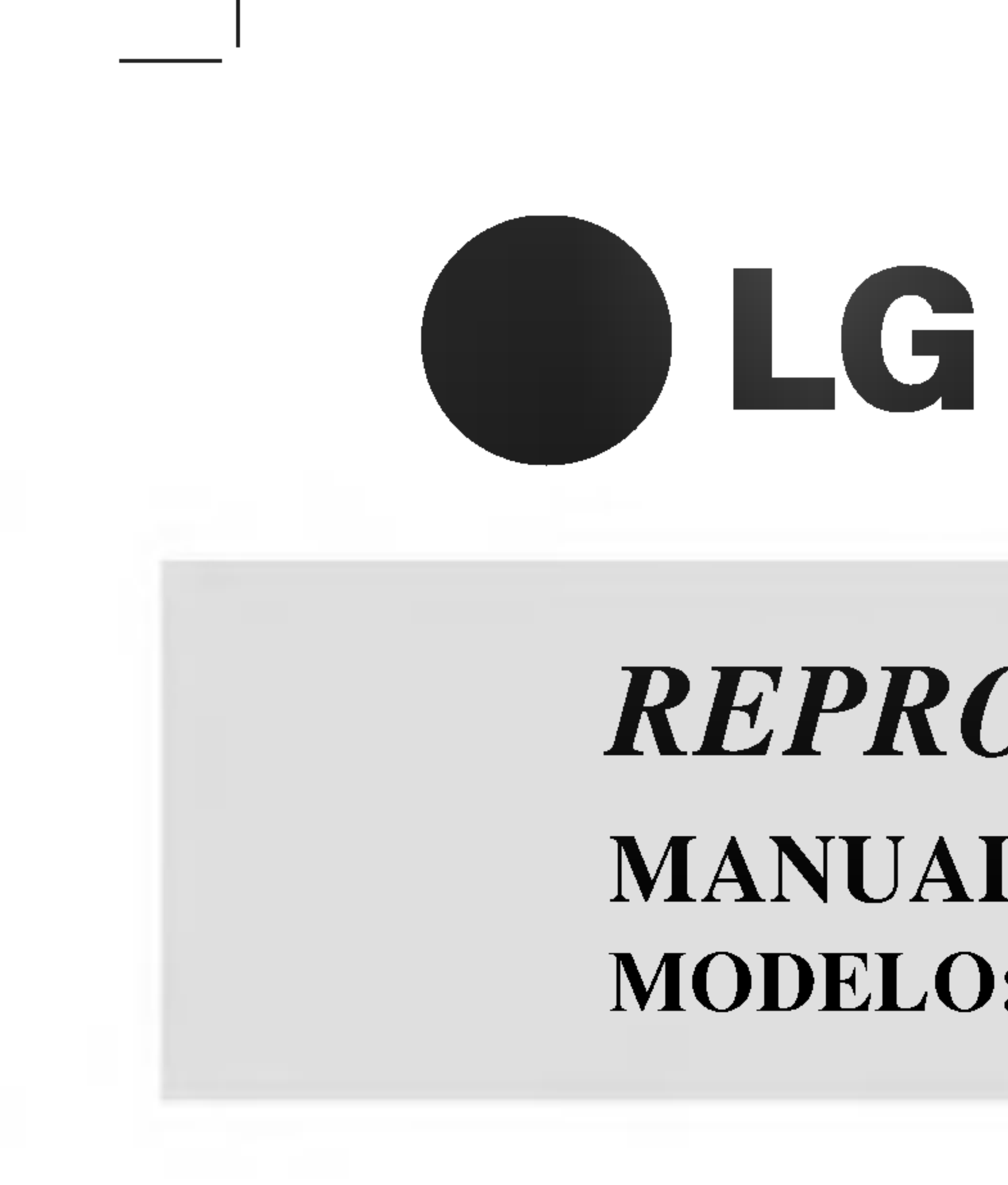

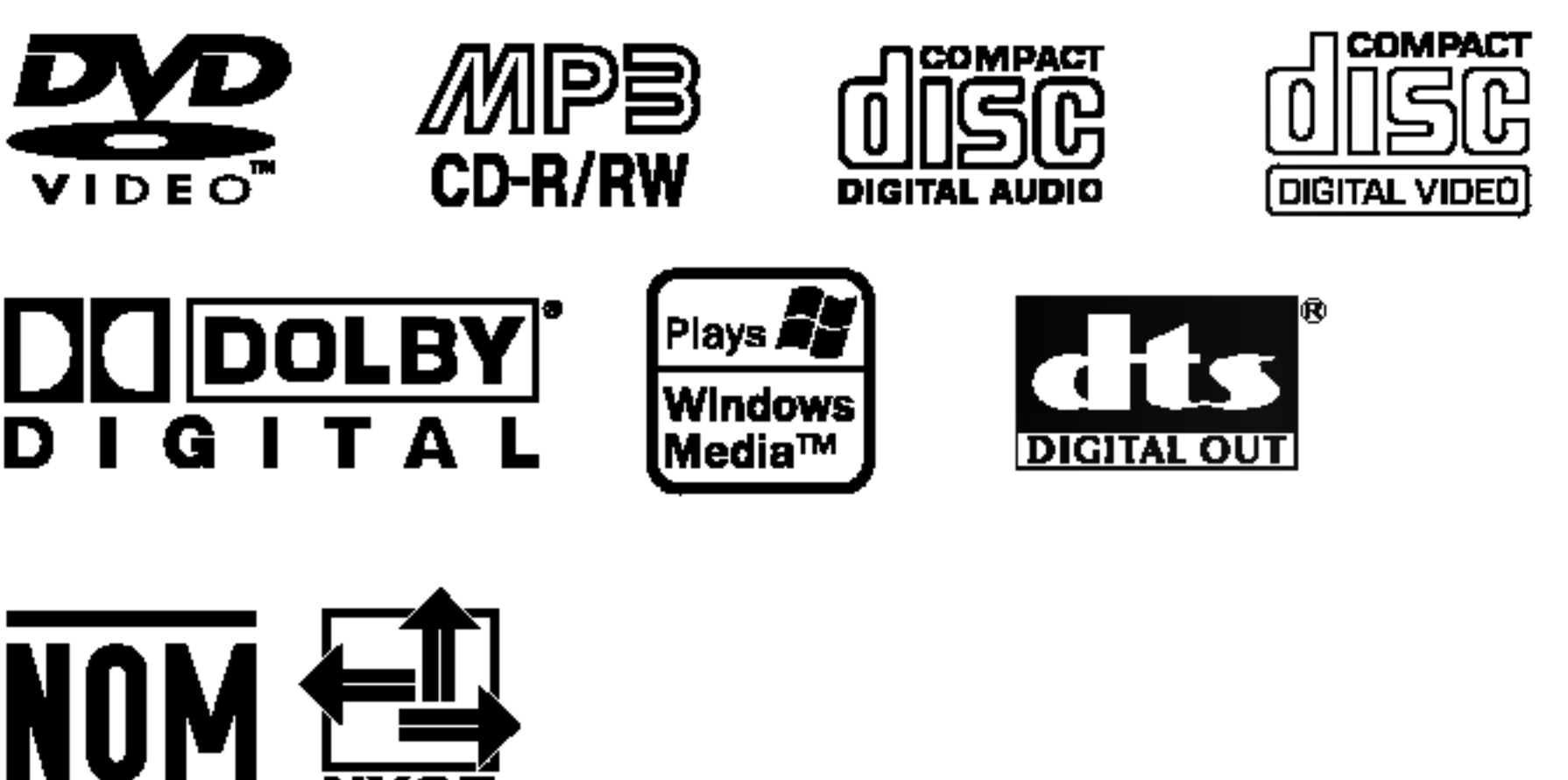

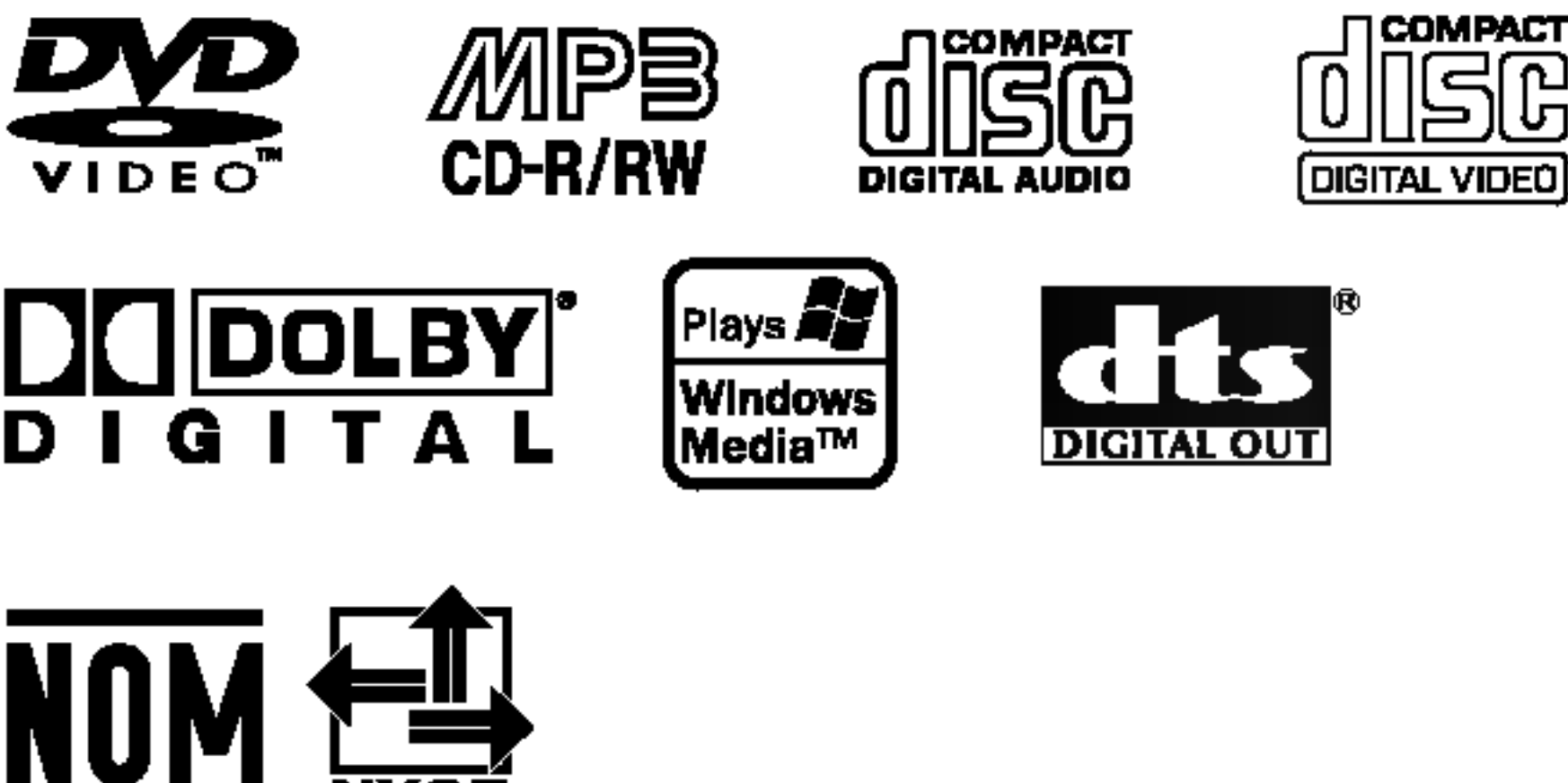

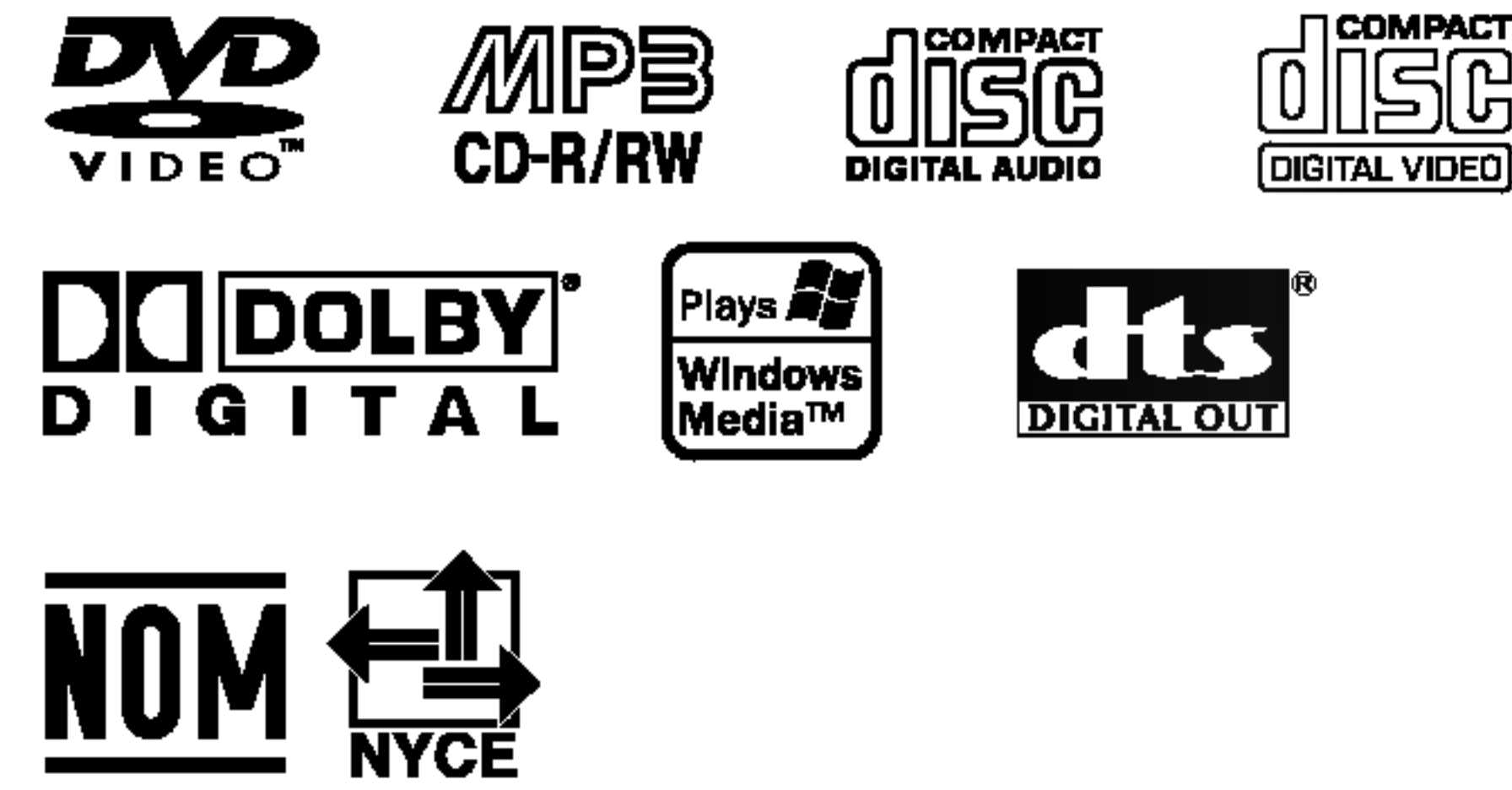

P/NO : 3834RD0065V

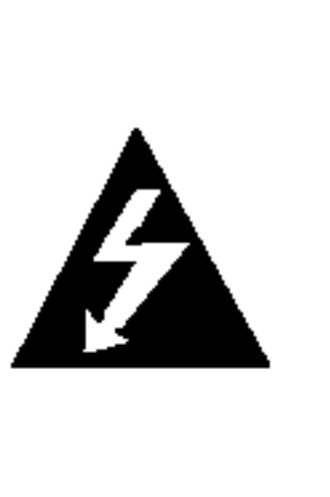

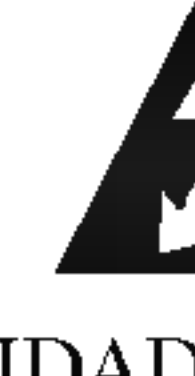

EXCLUSI<br>CIO CUA

Cuidado: El aparato no debe exponerse al agua (goteo o salpicaduras) y no debe colocar sobre el aparato objetos llenos de liquidos, como

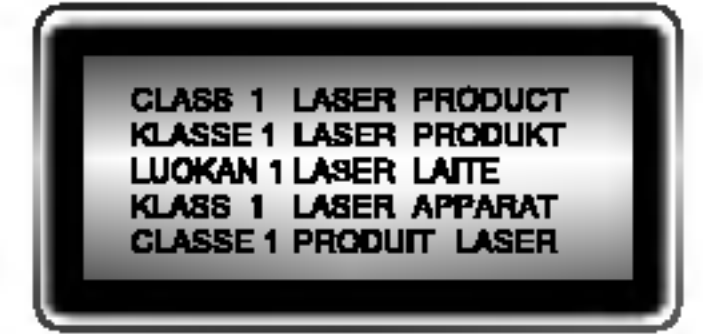

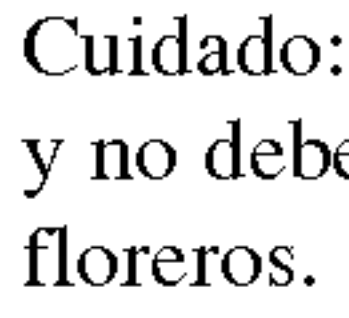

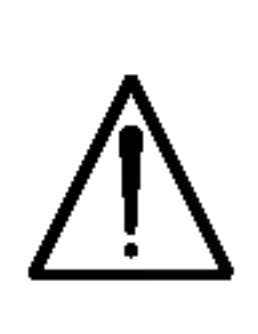

CUIDADO: Este producto utiliza un sistema láser. Para asegurar un uso apropiado de este producto por favor, lea cuidadosamente este manual del propietario y guárdelo para futuras consultas. Si la unidad necesitara de mantenimiento, póngase en contacto con un centro de servicio autorizado. El uso de controles, ajustes, o la ejecución de procedimientos, a excepción de los aquí especificados, puede causar una exposición peligrosa a la radiación. Para evitar la exposición directa al rayo láser, no intente abrir el cerramiento. Radiación visible del láser cuando está abierto. NO FIJE LA VISTA EN EL LASER O HAZ DE LUZ. cable sale del electrodomestico. NÚMERO DE SERIE: Encontrará el número de serie en la parte posterior de la unidad. Este número es exclusivo de esta unidad y no ha sido asignado a ninguna otra. Debera guardar la informacion requerida en este manual y conservar esta guia como prueba permanente de su compra. Modelo No. No de serie.

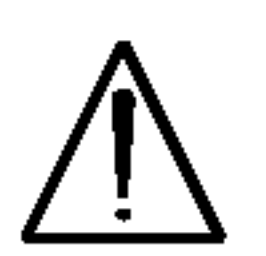

Es decir, un circuito de un único enchufe que sólo acciona este electrodoméstico y no tiene enchufes o circuitos derivados adicionales. Revise la pagina de especificaciones de este manual del propietario para estar seguro.

CONSEJO: No instale este equipo en un espacio cerrado, como una estanteria para libros o similar.

#### CUIDADO en relacion al cable de alimentacion

#### La mayoria de los electrodomesticos recomiendan ser ubicados sobre un circuito dedicado;

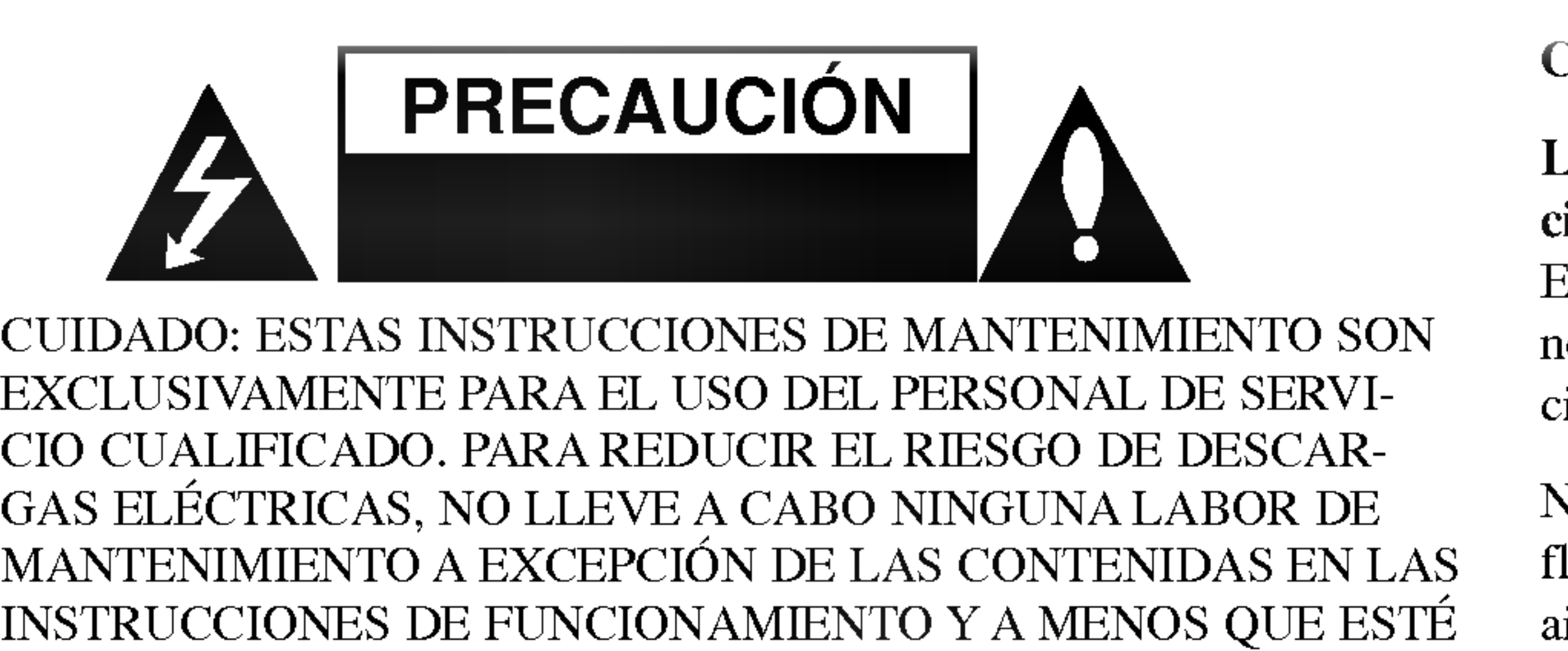

# INSTRUCCIONES DE FUNCI<br>CUALIFICADO PARA ELLO.

No sobrecargue los enchufes de pared. Los enchufes de pared sobrecargados, flojos o danados, cables de extension, cables de alimentacion deshilachados, o el aislamiento danado o agrietado del cable son elementos peligrosos. Cualquiera de estas condiciones podría causar descargas eléctricas o fuego. Examine regularmente el cable de su electrodoméstico, ya que su aspecto indica daños o deterioro, retírelo de la toma de alimentación, interrumpa el uso del electrodoméstico, y haga que un distribuidor de servicio autorizado le cambie el cable por una pieza de recambio exacta.

Proteja el cable de alimentación contra abusos físicos o mecánicos, como el ser torcido, doblado, pinzado, atrapado bajo una puerta cerrada, o ser pisado continuamente. En particular, preste atención a los enchufes, tomas de pared, y al punto donde el

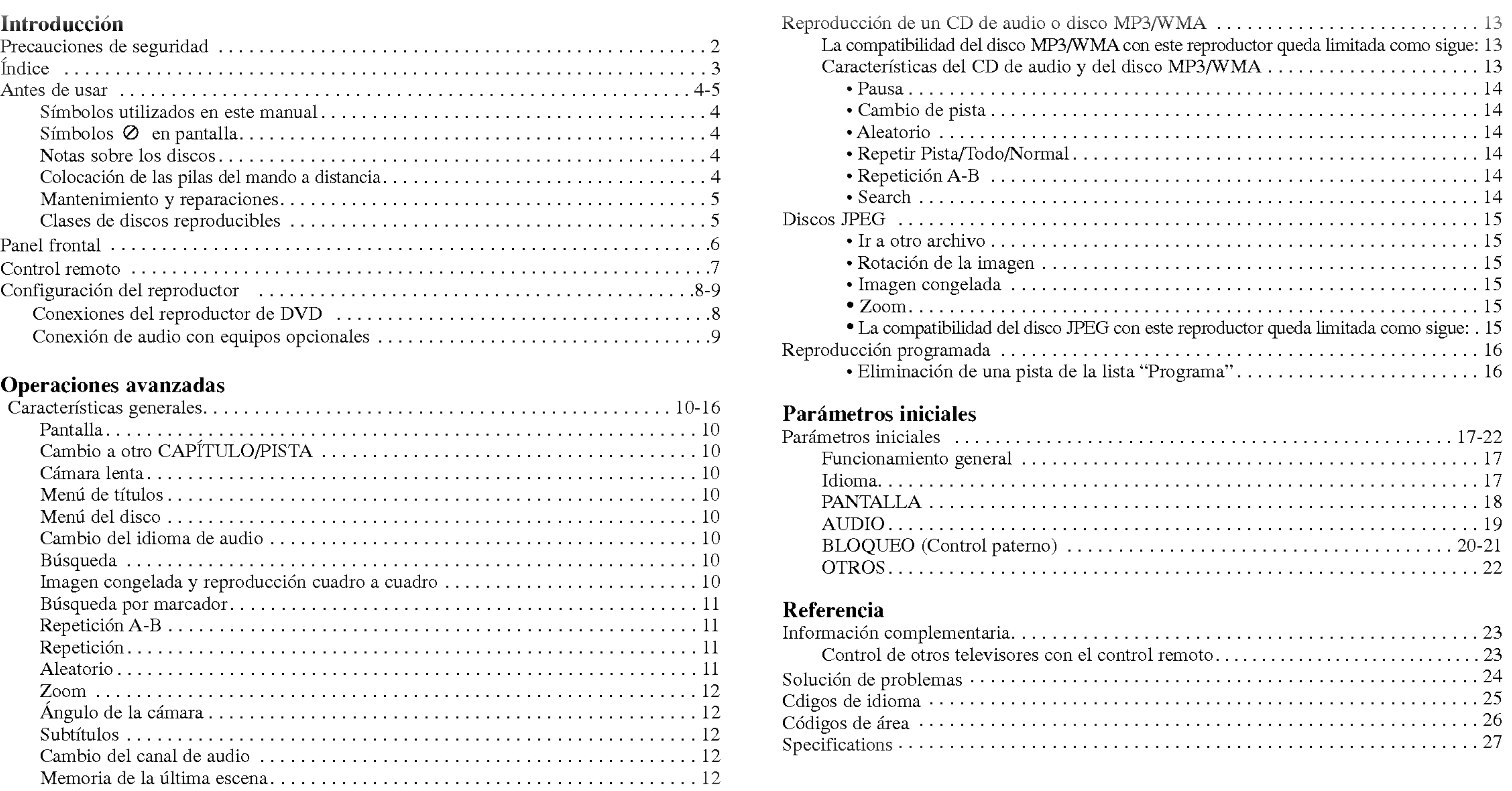

Protectordepantalla................................................12

#### $\ldots \ldots \ldots$ . 13 como sigue: 13  $\ldots \ldots \ldots$  . . . . . 13 ?Pausa........................................................14 ?Cambiodepista................................................14 ?Aleatorio.....................................................14 ?RepetirPista/Todo/Normal........................................14  $\ldots \ldots \ldots$ . . . . 14 . . . . . . . . . . 14 DiscosJPEG.........................................................15  $15$ ?Rotaciondelaimagen...........................................15  $15$ ?Zoom........................................................15 <sup>2</sup> como sigue: . 15 Reproduccionprogramada...............................................16  $\ldots \ldots \ldots 16$  $\ldots \ldots 17-22$ Funcionamientogeneral.............................................17 Idioma...........................................................17 PANTALLA......................................................18 AUDIO..........................................................19  $\ldots$ ..........20-21

cción

 $\overline{a}$ 

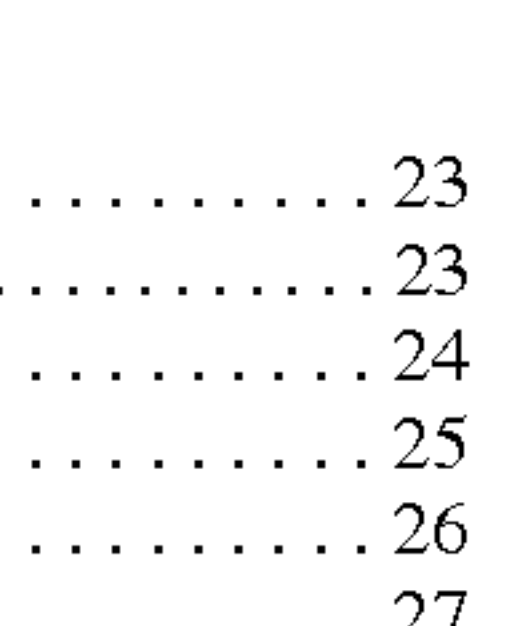

Para garantizar el us manual del usuario

Este manual ofrece su reproductor de D reparación, póngase

# Símbolos utiliza

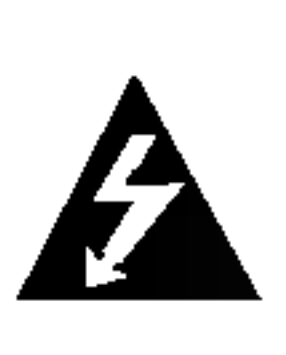

El símbolo peligrosa en un peligro

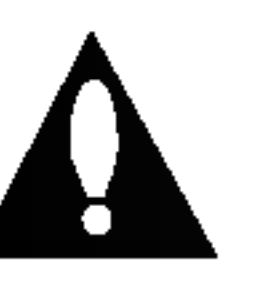

El signo de instruccione

Indica pelig tipo de daños

Señala consejos y trucos para facilitar las funciones. Un apartado cuyo titulo tenga uno de los simbolos siguientes, indica que este es aplicable exclusivamente al disco representado con el simbolo.

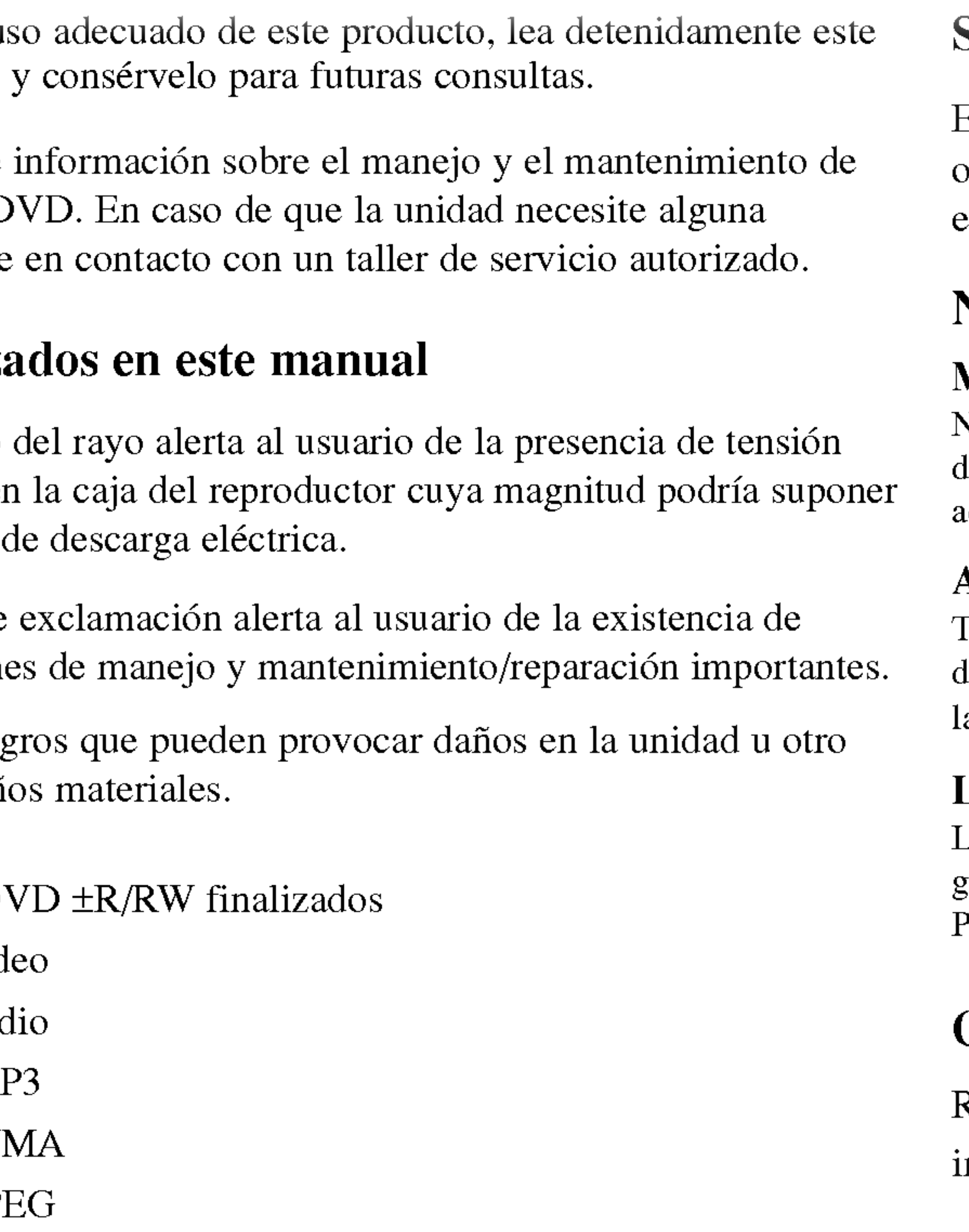

# Símbolos  $\oslash$  en pantalla

El símbolo " $\alpha$ " puede aparecer en la pantalla de su televisor durante la operacion <sup>e</sup> indica que la funcion explicada en este manual del usuario no esta disponible para ese disco de video DVD especifico.

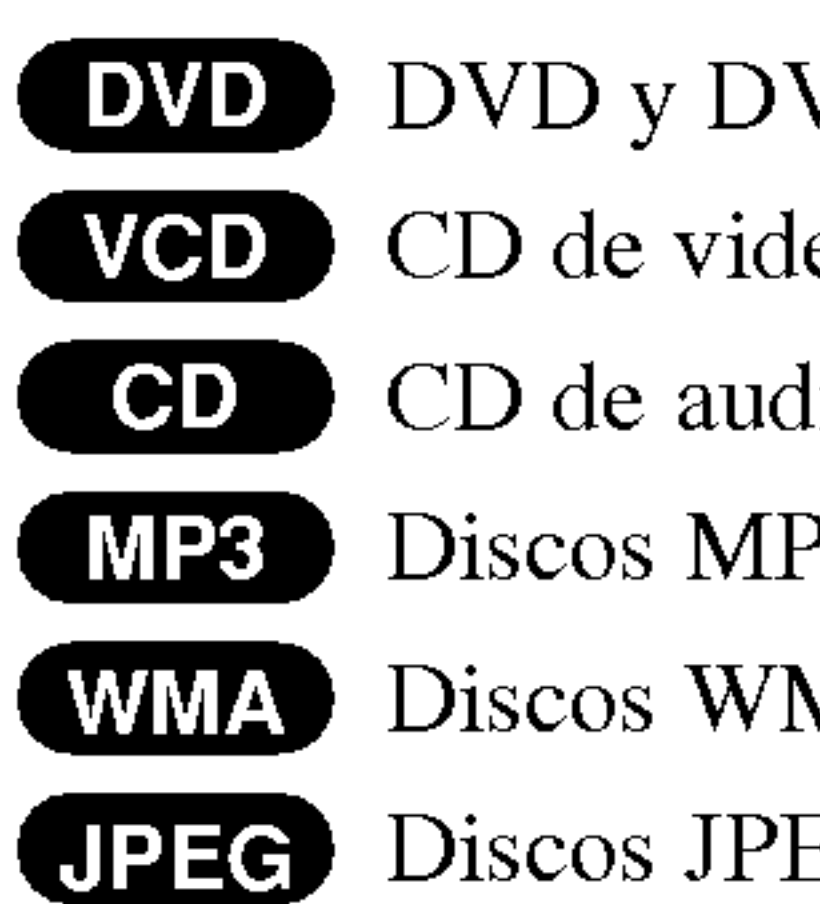

NOTA Indica la existencia de notas y caracteristicas de operacion particulares.

La existencia de huellas y polvo en el disco puede disminuir la calidad de la imagen y distorsionar el sonido. Antes de reproducir el disco, limpielo con un pano. Pase el paño desde el centro del disco hacia afuera.

# CONSEJO

Retire la tapa de las pulas de la parte trasera del mando <sup>a</sup> distancia <sup>e</sup> introduzca dos pilas (tamaño AAA)  $\bullet$  y  $\bullet$  con la alineación correcta.

# Notas sobre los discos

### Manejo de los discos

No toque la cara grabada del disco. Sostenga el disco por los extremos para no dejar huellas en la superficie. Nunca pegue papel o cinta adhesiva en el disco.

# Almacenamiento de los discos

Tras la reproduccion, guarde el disco en su caja. No exponga el disco <sup>a</sup> la luz solar directa o a fuentes de calor ni lo deje dentro de un coche estacionado y expuesto a la luz solar.

# Limpieza de los discos

# Colocacion de las pilas del mando a distancia

Introduccion

# Mantenimiento y reparaciones

Consulte la información facilitada en este capítulo antes de ponerse en contacto con el servicio técnico.

# Manejo de la unidad

# Durante el transporte de la unidad

Conserve la caja y los materiales de embalaje originales. Si necesita enviar de nuevo la unidad, para su maxima proteccion, empaquela como venia de fabrica.

No deje productos de caucho o plástico en contacto con la unidad durante un tiempo prolongado, pues podrian dejar marcas en la superficie.

Para obtener más detalles, póngase en contacto con su centro de servicio más

# Conservacion de las superficies externas limpias

- 
- 

? No utilice liquidos volatiles, como insecticidas, cerca de la unidad.

No utilice solventes fuertes, como alcohol, benceno o aguarrás, o pues podrían danar la superficie de la unidad.

El reproductor de DVD es un aparato de precisión de alta tecnología. Si las lentes ópticas y las piezas de la unidad de disco están sucias o deterioradas, la calidad de la imagen podria verse reducida.

Dependiendo del medio de uso, se recomiendan la inspección y el mantenimiento regulares tras 1,000 horas de uso.

# Limpieza de la unidad

Para limpiar el reproductor, utilice un paño suave y seco. Si las superficies están extremadamente sucias, utilice un paño suave ligeramente humedecido con una solución de detergente suave.

Esta unidad lee DVD, CD de video, CD de audio, DVD±R, DVD±RW, SVCD y CD-R ó CD-RW que tengan títulos de música, MP3, WMA o archivos JPEG.

# Mantenimiento de la unidad

- En función de las condiciones del equipo de grabación o del propio disco CD-R/RW (o DVD±R /±RW), algunos discos CD-R/RW (o DVD±R/±RW) no pueden ser reproducidos en esta unidad.
- ? No pegue etiquetas ni sellos en ninguno de los dos lados del disco (el lado etiquetado o el lado grabado).
- No utilice CD con forma irregular (por ejemplo, con forma de corazón u octagonal) pues podrian provocar el funcionamiento incorrecto de la unidad.

Algunas funciones de la reproducción de DVD y CD de video pueden ser intencionadamente programadas por los fabricantes de software. Esta unidad reproduce discos DVD y CD de video según el contenido del disco diseñado por el fabricante del software; por consiguiente, puede que no estén disponibles algunas de las características de reproducción o que existan otras funciones adicionales.

### Código regional

cercano.

### Clases de discos reproducibles

Este reproductor de DVD ha sido diseñado y fabricado para la reproducción del software de DVD codificado para el área "4". Esta unidad sólo puede reproducir discos DVD que lleven la etiqueta "4" <sup>o</sup> "ALL" (TODAS).

Si intenta reproducir un DVD con un código de región distinto al de su reproductor, aparecerá en pantalla el mensaje "Chequee Codigo Regional".

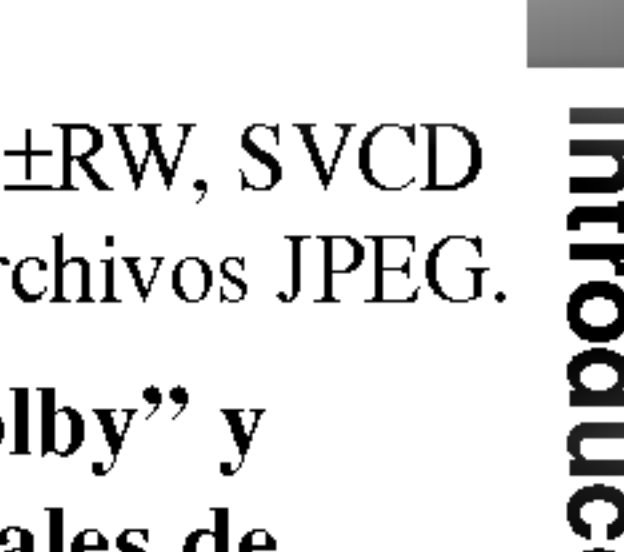

Fabricado bajo autorizacion de Dolby Laboratories. "Dolby" y "Pro Logic" <sup>y</sup> el simbolo de doble D son marcas comerciales de Dolby Laboratories.

# DTS <sup>y</sup> DTS Digital Out son marcas comerciales de Digital Theater Systems, Inc.

### NOTAS

### Notas sobre DVD <sup>y</sup> CD de video

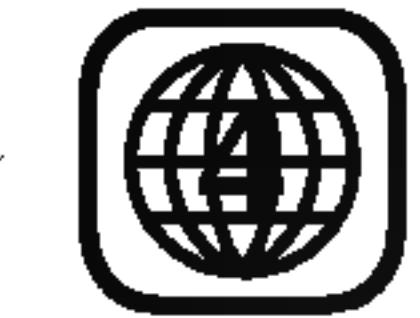

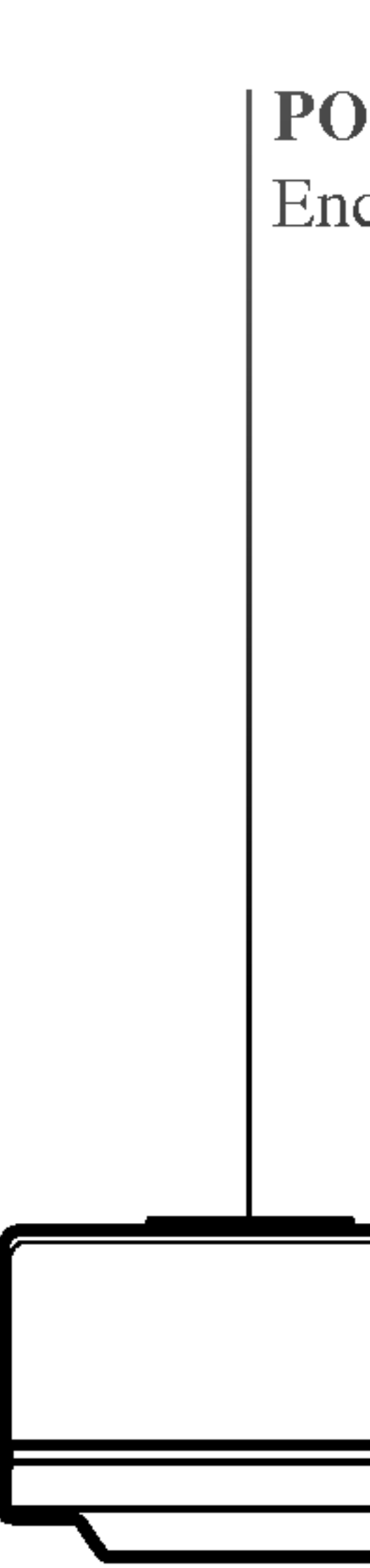

 $\begin{array}{cccccccccc} \multicolumn{3}{c}{} & \multicolumn{3}{c}{} & \mult$ 

OPEN/CLOSE (Abrir/cerrar)  $($   $\triangle$ ) Abre o cierra la bandeja de disco.

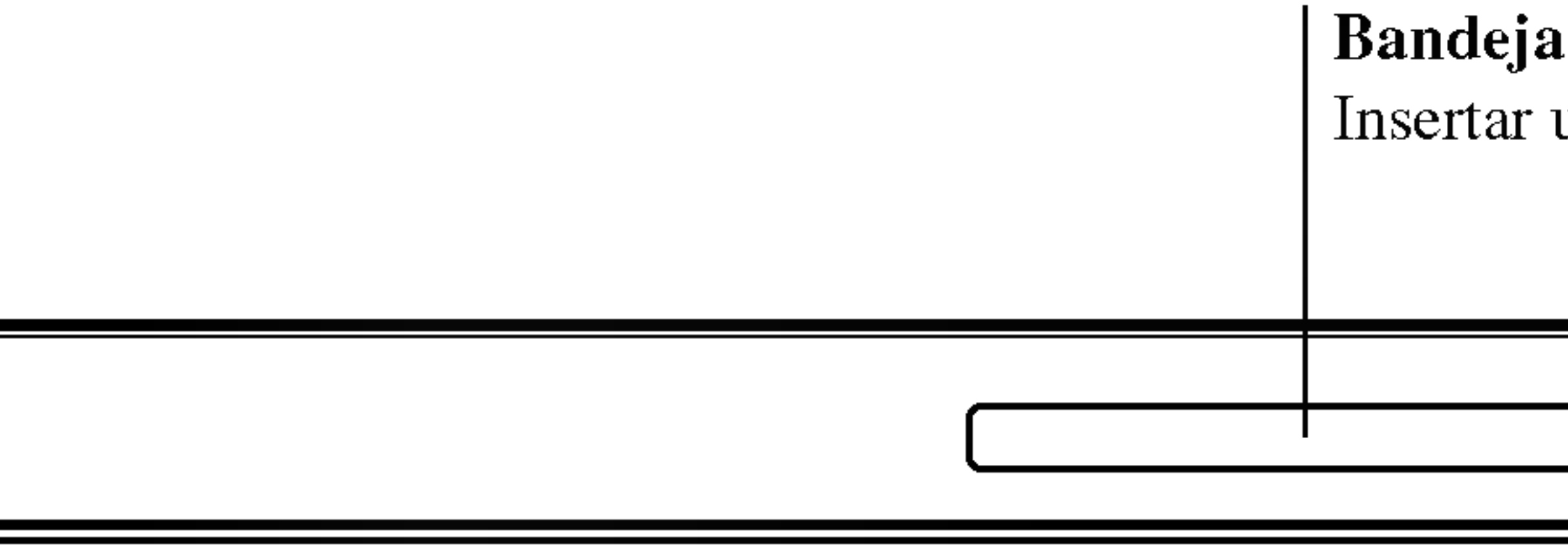

# $STOP(DETER) ($  )

Detiene la reproducción.

# PLAY (REPRODUCIR)  $($

Comienza la reproducción.

a de disco

un disco aquí.

Apunte aquí con el control remoto del reproductor de DVD.

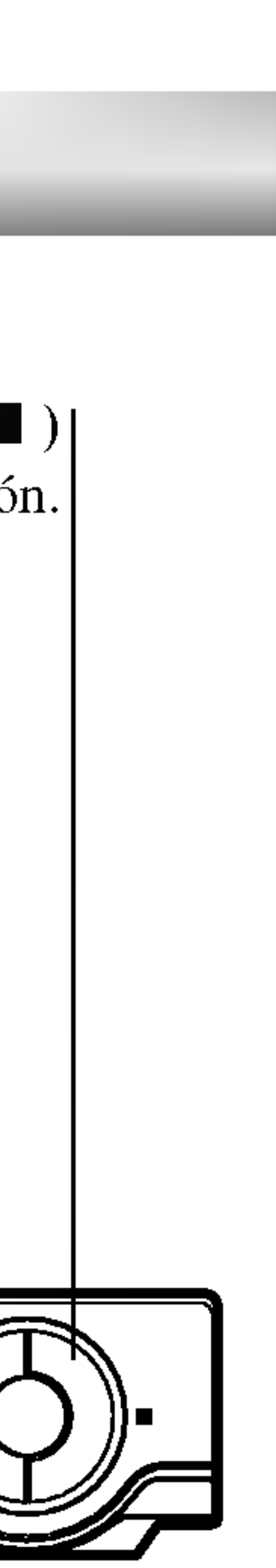

Muestra el estado actual del reproductor. |

# Sensor remoto

# POWER (ALIMENTACION)

Enciende y apaga el reproductor (ON/OFF).

# Pantalla de visualizacion

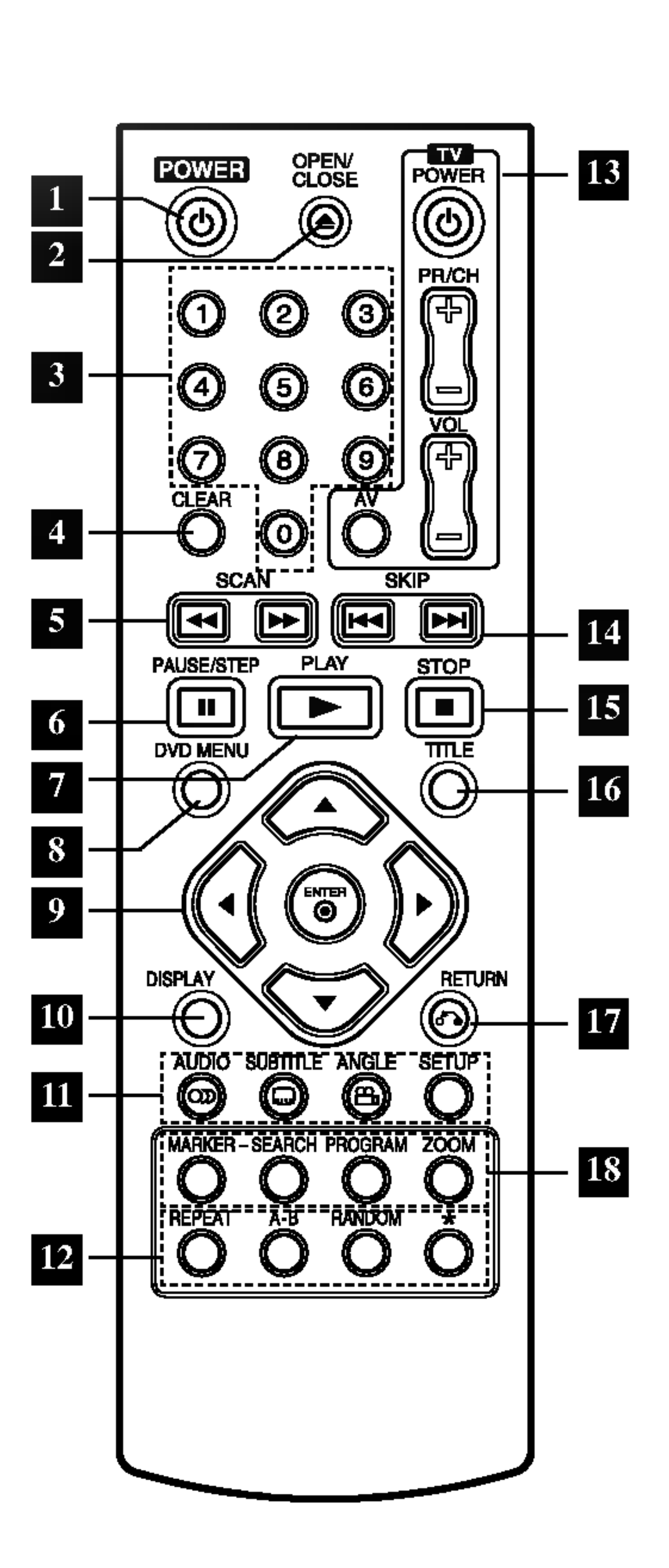

- **POWER (POTENCIA)** Enciende y apaga el reproductor de DVD.
- <sup>2</sup> OPEN/CLOSE (ABRIR/CERRAR) Abre o cierra la bandeja de discos.
- **B** Botones numéricos 0-9 Selecciona opciones numeradas en un menú.
- **ELIMINAR**) Elimina una pista de la lista del programa o la marca en el menú de BÚSQUEDA DE MARCADOR.
- $SCAN(44/)+)$ Busca hacia atrás o hacia delante.
	- PAUSE/STEP (II) Interrumpe temporalmente la reproduccion/oprimir varias veces para una reproduccion cuadro por cuadro.
	- PLAY (REPRODUCIR) (  $\blacktriangleright$ Comienza la reproducción.
- DVD MENU (MENU DEL DVD) Accede al menú de un disco DVD.
- $\mathbf{P} \cdot \mathbf{A} \triangleright \mathbf{A} \triangleright$ (izq./der./arriba/abajo) Selecciona una opción en el menú.
	- ? ENTER Confirma la selección del menú.

#### 10 DISPLAY (PANTALLA) Acceso a la pantalla de visualizacion

 $\blacksquare$  . AUDIO Selecciona un idioma de audio (DVD).

> • ANGLE (ÁNGULO) Selecciona el ángulo de la camara si esta disponible.

? SETUP (CONFIGU-RACION) Ingresa o sale del menu de configuración.

<sup>12</sup> · REPEAT (REPETIR) Repetir capitulo, pista, titulo, todos.

> $\bullet$  A-B Repetir la secuencia.

• RANDOM (Reproducción Aleatoria) Reproduce las pistas en orden

• \* Este botón no se encuentra disponible.

Botones de control del televisor

> TV POWER (Alimentación): Enciende y apaga el televisor.  $TV PR/CH$  (Canal) +/-: Selecciona un canal del televisor.

TV VOL (gvolumen)  $+/-$ : Ajusta el volumen del televisor.  $\equiv$ AV:

Va al siguiente capítulo o pista.  $\overrightarrow{Q}$  $SKIP$  (saltar)  $(A \triangleleft / \blacktriangleright )$ Vuelve al comienzo del capitulo <sup>o</sup> pista actual <sup>o</sup> va al capitulo <sup>o</sup> pista anterior.

 $STOP (PARAR) ($ Detiene la reproducción.

? SUBTITLE (SUBTITULADO) Selecciona un idioma de subtitulado.

> <sup>16</sup> TITLE (TÍTULO) Despliega el menú de títulos del disco, si esta disponible.

> > • PROGRAM (Programar) Pone una pista en la lista de programas.

aleatorio.

Selecciona la fuente del televisor.

RETURN (regresar) Sale del menú de configuración, despliega el menú de un CD de video CD con función PBC.

**18** • MARKER (MARCADOR) Marca cualquier punto durante la reproducción.

> ? SEARCH (BUSQUEDA) Muestra el menú BUSQUEDA DE MARCADOR.

? ZOOM

Aumenta la imagen de video.

# Conexiones del reproductor de DVD

Dependiendo de su televisor y otros equipos, existen distintas formas de conectar el reproductor. Consulte los manuales de su televisor, sistema estéreo u otros aparatos para obtener la información adicional necesaria para la conexion.

Asegúrese de que el reproductor de DVD esté conectado directamente al televisor <sup>y</sup> no <sup>a</sup> un aparato de video; de lo contrario, la imagen del DVD podria verse distorsionada por el sistema de proteccion contra copias.

# Conexiones de audio y video con su televisor

Video: Conecte la SALIDA DE VIDEO del reproductor de DVD <sup>a</sup> la entrada de video del televisor utilizando un cable de video (V).

Componente de video (Color Stream�): Conecte la SALIDA DE COMPONENT VIDEO/PROGRESSIVE SCAN (COMPONENTE DE VIDEO/ESCANEO PROGRESIVO) del reproductor de DVD <sup>a</sup> la entrada correspondiente en la TV usando el cable Y Pb Pr (C).

• Si su televisión es un aparato de alta definición o "listo para la era digital", puede aprovechar la salida de escáner progressivo del reproductor de DVD para obtener la mayor resolución de video posible. • Si su televisor no acepta el formato de escáner progressivo, la imagen aparecerá codificada si intenta visualizar imágenes con escáner progressivo en el reproductor de DVD.

# Conexion de audio a su televisor:

Conecte las SALIDAS DE AUDIO del reproductor de DVD <sup>a</sup> las entradas de audio izquierda y derecha del televisor con los cables de audio. No conecte la SALIDA DE AUDIO del reproductor de DVD al conector de audifonos (unidad de grabacion) de su sistema de audio.

Escáner Progressivo (ColorStream<sup>®</sup> pro):

- Ajuste el escáner progressivo a "Encendido" en el menú de configuración para recibir la señal progresiva. Consulte la página 18.
- ? Ajuste el progresivo a "apagado" sacando cualquier disco de la unidad y cierre la bandeja de discos. Observe que "No hay Disco" aparece en la ventana de visualización. A continuación, oprima STOP y manténgalo oprimido durante 5 segundos antes de soltarlo.
- El escáner progressivo no funciona con las conexiones de video analógico (toma amarilla de SALIDA DE VIDEO).

# NOTAS

?

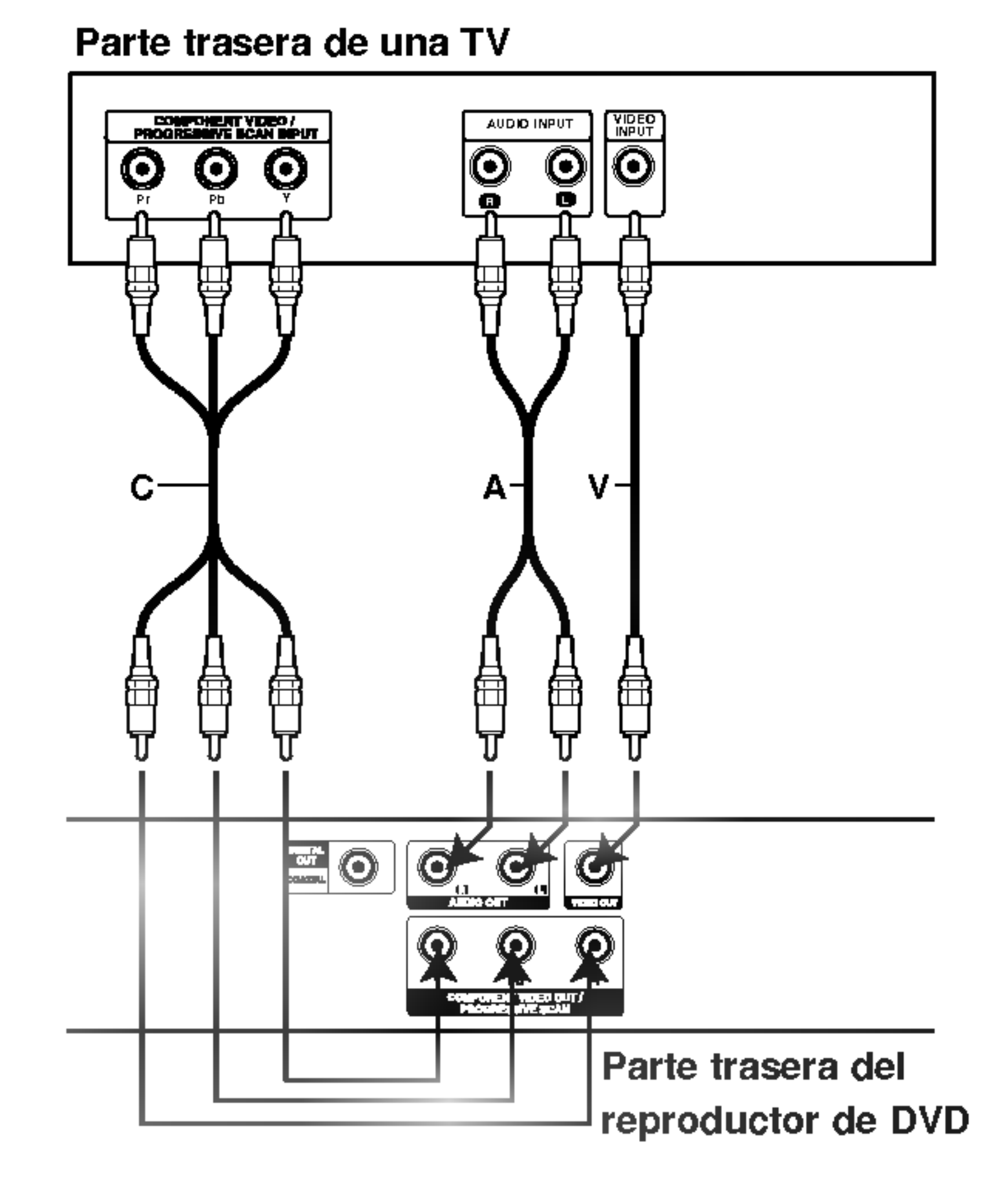

Amplificador equipado con dos canales de sonido estéreo análogo o Dolby Digital Pro Logic II/Pro Logic: Conecte las salidas izquierda y derecha de AUDIO del reproductor de DVD <sup>a</sup> las entradas izquierda <sup>y</sup> derecha de su sistema amplificador, receptor o estéreo, usando los cables de sonido suministrados (A).

Amplificador equipado con dos canales de sonido estéreo digital (PCM) o receptor de audio/video equipado con un decodificador multi-canal (Dolby Digital™, MPEG 2 ó DTS): Conecte una de las salidas de audio digital del reproductor de DVD (COAXIAL X) <sup>a</sup> la entrada correspondiente de su amplificador. Use un cable de audio opcional digital (coaxial X).

Una conexión multi-canal digital ofrece la mejor calidad de sonido. Para ello necesita un receptor de audio/video multi-canal que soporte uno o más de los formatos de audio admitidos por su reproductor de DVD, como por ejemplo, MPEG 2, Dolby Digital <sup>y</sup> DTS. Consulte el manual del receptor y los logotipos de la parte delantera del receptor.

# Sonido digital multi-canal

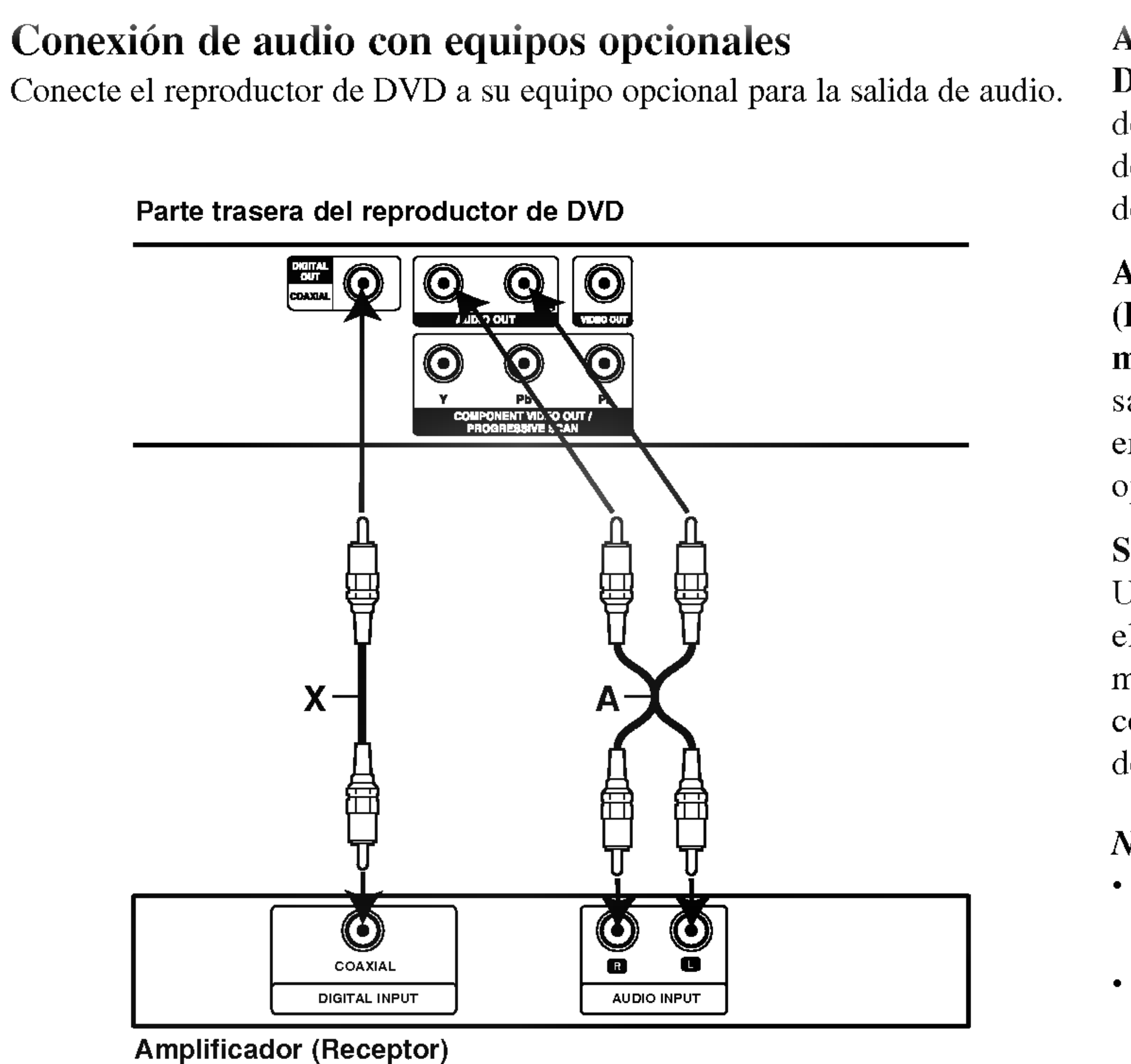

# NOTAS

- ? Si el formato de audio de la salida digital no coincide con las capacidades de su receptor, éste emitirá un sonido fuerte y distorsionado o no emitirá sonido alguno.
- ? Solo se puede obtener el sonido envolvente digital de seis canales a traves de la conexion digital si su receptor cuenta con un decodificador multi-canal digital.
- ? Para ver el formato de audio del DVD actual en pantalla, presione AUDIO.

Io<sub>s</sub>

# Pantalla **DVD**

**Contract Contract Contract** 

Algunos elementos pueden cambiarse elementos por el menos elementos por el menos elementos por el menos elementos por el menos elementos por el menos elementos por el menos elementos por el menos elementos por el menos ele

- 1. Presione el botón la reproducción.
- 2. Presione  $\triangle$  /  $\nabla$ Se marcará la op
- 3. Presione  $\triangle / \blacktriangledown$ Presione ENTE. También puede is  $(Ej.$  introducción

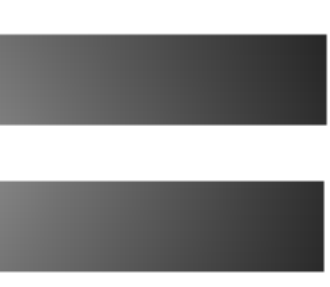

: Número

# Cambio a otro CA

Cuando un título de tiene más de una pis

capítulo/pista siguiente

# Cámara lenta DV

- 1. Presione PAUSI El reproductor
- 2. Utilice el botón ( $\blacktriangleright$  1/16,  $\blacktriangleright$  1/8,
- 3. Para salir del modo

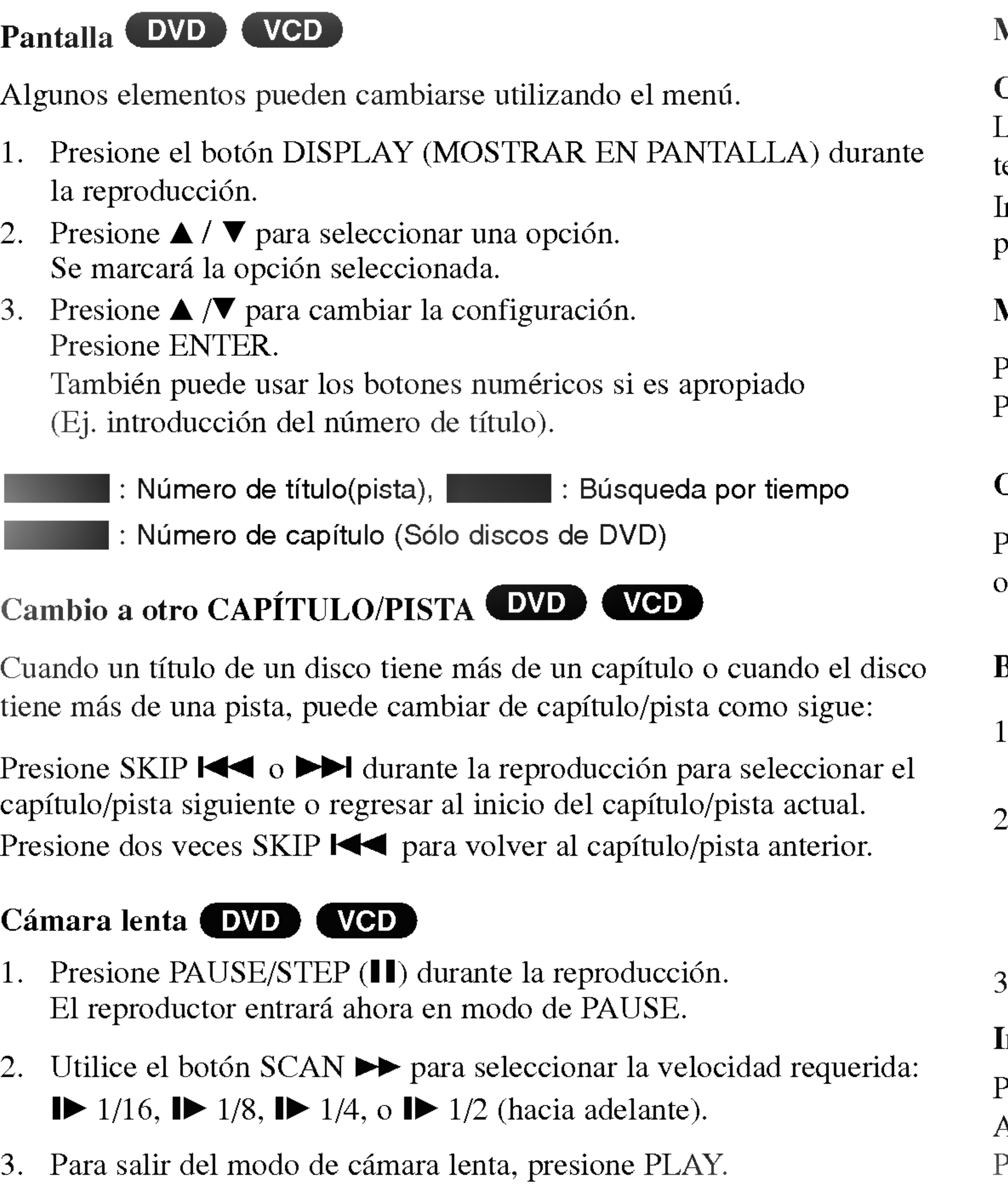

# Menú de títulos (DVD)

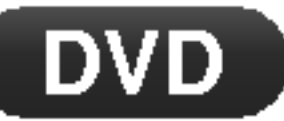

### Comprobación del contenido de discos DVD: Menús

Los DVDs pueden ofrecer menús que le permitan tener acceso a características especiales. Para usar el menú del disco, presione TITLE. Introduzca el número correspondiente o utilice los botones  $\blacktriangle \blacktriangleright \blacktriangle \blacktriangledown$ para confirmar su selección. Después presione ENTER.

# Menú del disco **DVD**

Presione DVD MENU y aparecerá el menú del disco. Para salir, presione nuevamente DVD MENU.

# Cambio del idioma de audio **DVD**

Presione AUDIO varias veces durante la reproducción para oír un idioma o pista de audio diferentes.

# Búsqueda **DVD** (VCD)

- . Presione SCAN ( $\blacktriangleleft \bullet$  o  $\blacktriangleright \blacktriangleright$ ) brevemente durante la reproducción.
- 2. Presione SCAN ( $\blacktriangleleft \bullet \blacktriangleright \blacktriangleright$ ) varias veces para seleccionar la velocidad deseada: DVD; X2, X4, X16 <sup>o</sup> X32
- CD de video; X2, X4 o X8
- 3. Para salir de la funcion SEARCH, presione PLAY.

# Imagen congelada y reproducción cuadro a cuadro (DVD) (VCD)

Presione PAUSE/STEP en el control remoto durante la reproducción. Adelante la imagen cuadro <sup>a</sup> cuadro presionando PAUSE/STEP varias veces. Presione PLAY para salir del modo fijo.

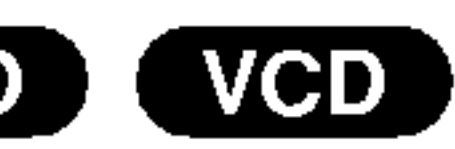

# Búsqueda por marc Para introducir un

Usted puede comenza Para introducir un m desee marcar. El ico TV. Repita esta opera

### Para volver o borra

- 1. Presione SEARO MARKER SEA
- 2. Antes de que para número del marc
- 3. Presione ENTER marcada. O, Presione CLE
- 4. Puede reproducient marcador intervention during marcador intervention and  $\mathbb{R}^n$ menú de búsque

# Repetición A-B  $\bigcirc$

Para repetir una secu

- 1. Presione A-B en
- 2. Presione A-B otra "A B" aparece breve repetición.
- 3. Presione nuevan
- ? Capitulo: repite el capitulo actual.
- ? Titulo: repite el titulo actual.
- · apagado: no repite la reproducción.

- ? Pista: repite la pista actual.
- ? Todo: repite todas las pistas de un disco.
- · apagado: no repite la reproducción.

- 1. Presione RANDOM durante la lectura del disco. La unidad comenzará automáticamente a leer pistas aleatoriamente y la palabra Random aparecerá en pantalla.
- 2. Para regresar <sup>a</sup> la lectura normal, presione RANDOM repetidamente hasta que la palabra Normal se vea en la pantalla de menú.

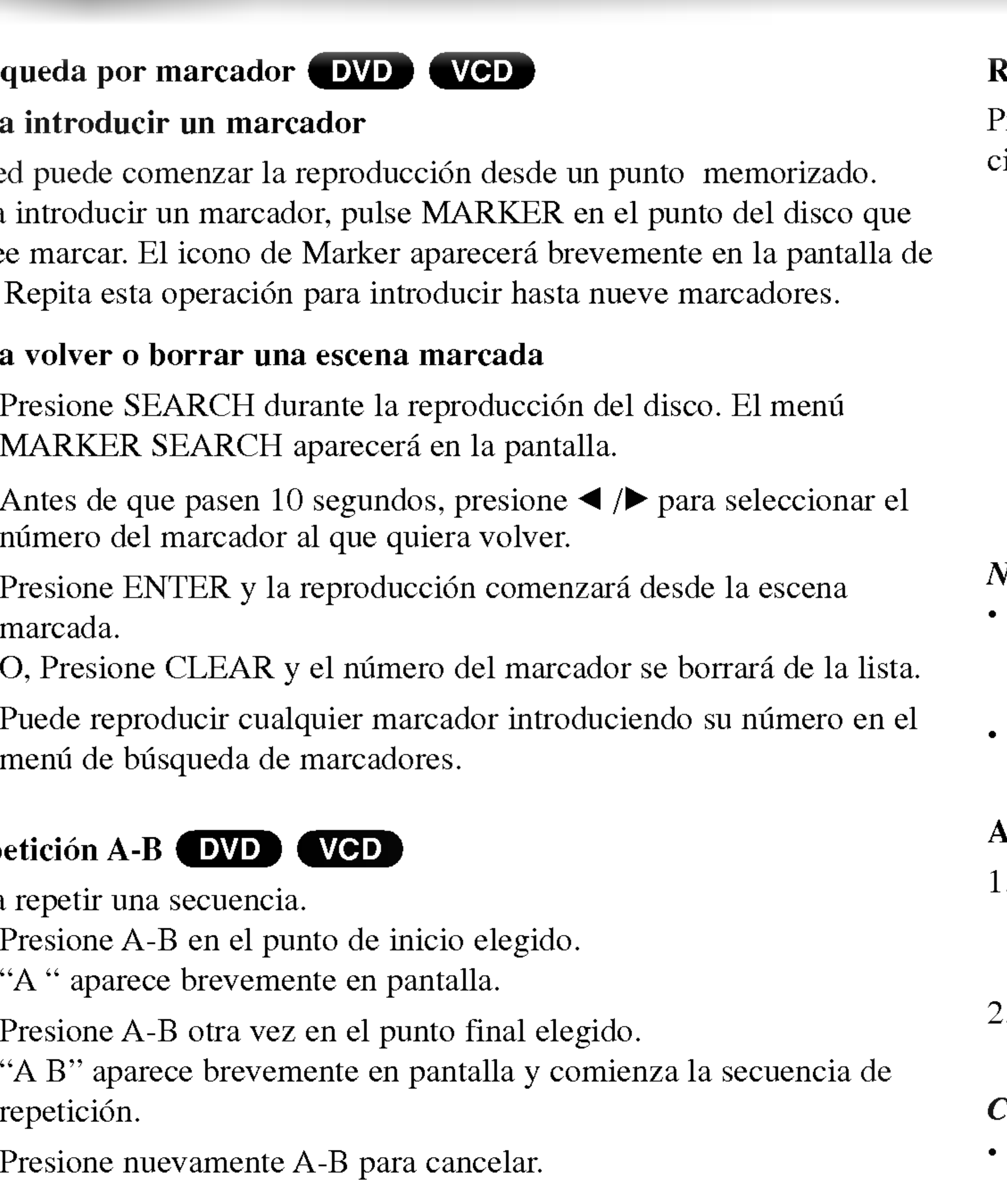

# Repetición **DVD** WCD

Presione REPEAT durante la reproducción para elegir el modo de repetiión deseado.

- Presione SKIP  $\blacktriangleright$  durante la reproducción aleatoria y la unidad selecciona otra pista y reanuda la lectura de pistas aleatoria.
- ? En un CD de video con PBC debe desactivar el PBC en el menu de configuración para utilizar la función de Aleatorio (vease el aparato "PBC" en la pagina 22).

ු<br>ප ω  $\overline{\mathbf{z}}$ 

 $\boldsymbol{\omega}$ 

# Discos de video DVD

# CD de video

### NOTAS

- En un CD de video con PBC debe desactivar el PBC en el menú de configuración para utilizar la función de repetición (véase el aparato "PBC" en la página 22).
- Si presiona SKIP ( $\blacktriangleright$ ) una vez durante la repetición de capítulo (pista), la reproducción de repetición se cancela.

# **Meatorio** WCD

# CONSEJOS

![](_page_11_Picture_0.jpeg)

![](_page_11_Picture_1.jpeg)

Utilice el zoom para

- 1. Presione ZOOM Zoom.
- 2. Cada vez que pr cambia: 200%
- 3 Utilice los botones
- 4. Para reanudar la NOTA

Es posible que la op

# Ángulo de la cámar

Si el disco contiene puede cambiar a un Presione ANGLE v el angulo deseado. No olvide que el número

Presione SUBTITLE varias veces durante la reproducción para ver los subtitulos en distintos idiomas.

![](_page_11_Picture_608.jpeg)

# Cambio del canal de audio WGD

Presione AUDIO varias veces durante la reproducción para escuchar un canal de audio diferente (Stereo, Diestro o Derecho).

# Memoria de la última escena **(DVD)** CCD VCD

Este reproductor memoriza la última escena del último disco visualizado. La escena permanece en la memoria incluso si retira el disco <sup>o</sup> apaga el reproductor. Si carga un disco del que se ha memorizado una escena, ésta reaparecerá de forma automática.

![](_page_11_Picture_10.jpeg)

# NOTA

Este reproductor no memoriza las configuraciones de un disco si se desconecta el reproductor antes de que comience <sup>a</sup> reproducir.

# Protector de pantalla

El protector de pantalla aparece cuando el reproductor de DVD permanece en modo Stop durante cinco minutos. Transcurridos cinco minutos con el protector de pantalla, el reproductor de DVD se apaga de forma automatica.

CD de audio Cuando introduce un CD de audio, aparece el menú en la pantalla del televisor. Presione  $\triangle$  /  $\nabla$  para seleccionar una pista y PLAY o ENTER para comenzar la reproducción.

1. Presione  $\triangle$  /  $\nabla$  para escoger una carpeta, y presione PLAY o ENTER para examinar el contenido de la carpeta.

2. Presione  $\triangle$  /  $\nabla$  para seleccionar una pista y PLAY o ENTER para

#### MP3 / WMA

- 
- comenzar la reproducción.

#### CONSEJOS

- ? Frecuencia de muestreo: entre 8-48k Hz (MP3); entre 32-48 kHz (WMA).
- Velocidad en bits: en un rango de 8-320kbps (MP3), 32-192 kbps (WMA).
- El reproductor no puede leer un archivo MP3/WMA que no tenga la extensión ".mp3"/".wma".
- ? El formato fisico del disco CD-R debe ser ISO 9660.
- ? Si graba archivos MP3/WMA con un programa de software que no cree un sistema de archivos (por ejemplo, Direct-CD), sera imposible reproducir los archivos MP3/WMA. Le recomendamos utilizar el programa Easy-CD Creator para crear un sistema de archivos ISO 9660.
- El nombre de los archivos debe tener un máximo de 8 letras y llevar la extensión .mp $3$  ó .wma.
- No debe incluir caracteres especiales como / ? \* : " $\langle \rangle$  = 1, etc.
- El número total de archivos en el disco deberá ser inferior a 648.

- 
- 
- el contenido de la carpeta.

Este reproductor de DVD requiere que los discos <sup>y</sup> las grabaciones cumplan con ciertas normas técnicas para poder obtener una calidad de reproducción óptima. Los DVD pre-grabados se adaptan automáticamente a estas normas. Existen muchos tipos diferentes de formatos de discos grabables (incluidos CD-R con archivos MP3 ó WMA) y éstos requieren ciertas condiciones previas (consulte las indicaciones anteriores) para garantizar una reproducción compatible.

### La compatibilidad del disco MP3/WMA con este reproductor queda limitada como sigue:

Los clientes no deben olvidar que es necesario contar con una autorizacion para descargar archivos MP3/WMA y de música desde Internet. Nuestra empresa no goza del derecho otorgar dicha autorizacion. La autorizacion deberá solicitarse siempre al propietario de los derechos de autor.

![](_page_12_Picture_9.jpeg)

![](_page_12_Picture_12.jpeg)

• Si se encuentra en una lista de archivos en el menú MÚSICA y desea regresar a la lista de carpetas, use  $\triangle$  /  $\nabla$  para resaltarla  $\triangle$  y presione PLAY o ENTER.

• Presione DVD MENU para ir a la página siguiente. Presione TITLE para desplazase a la página anterior.

• En un CD con MP3/WMA y JPEG, podrá cambiar entre MP3/WMA y JPEG. Presione  $\triangle$  /  $\nabla$  para seleccionar una carpeta, y presione ENTER para consultar Operaciones avanzadas

# Características MP3/WMA

**Contract Contract Contract Contract** 

![](_page_13_Picture_1.jpeg)

- 1. Presione PAUSE
- 2. Para volver a la nuevo PAUSE/S

# Cambio de pista

- 1. Presione SKIP ( para ir a la sigui
- 
- 3. Puede reproducient pista international production in Puede reproducient points.

# Aleatorio **CD**

- 1. Presione RAND aleatoria se inici pantalla del men
- 2. Para regresar a ocasiones hasta menú.
- Presione REPEAT durante la reproducción de un disco. Aparecerá el icono de repetición.
- 2. Presione REPEAT para elegir el modo de repeticion deseado.
	- ? Pista: repite la pista actual
	- ? Todo: repite todas las pistas de un disco.
	- ? Normal (No aparece nada en pantalla): no repite la reproduccion.

# CONSEJO

pista y reanuda la lectu

![](_page_13_Picture_810.jpeg)

# Repetir Pista/Todo/Normal COD (MP3) WMA

Puede reproducir una pista o todo un disco.

- 1. Presione SCAN ( $\blacktriangleleft \bullet \blacktriangleright \blacktriangleright$ ) brevemente durante la reproducción.
- 2. Presione SCAN ( $\blacktriangleleft \circ \blacktriangleright$ ) en varias ocasiones para seleccionar la velocidad requerida. 2X,4Xo8X
- 3. Para salir de la funcion SEARCH, presione PLAY.

# NOTA

Si presiona SKIP ( $\blacktriangleright$ ) una vez durante la repetición de una pista, se cancela la repetición.

# Repetición A-B COD (MP3) (WMA)

- 1. Para repetir una secuencia durante la reproduccion de un disco, presione A-B en el punto donde desee que comience la repeticion. El icono de repetición y "A" aparecerán en la pantalla del menú.
- 2. Presione de nuevo A-B en el punto de terminacion que haya elegido. El icono de repetición y "A B" aparecerán en la pantalla del menú y la secuencia se reproducirá repetidamente.
- 3. Para salir de la secuencia y regresar la reproduccion normal, presione de nuevo A-B.

# Search **CED (MP3) WMA**

#### Mediante este lector de DVD, usted puede visionar discos con archivos JPEG. 1. Introduzca un disco y cierre la bandeja. Aparece el menú PHOTO en la pantalla. 2. Presione  $\triangle / \triangledown$  para seleccionar una carpeta, y después presione ENTER ó PLAY. Aparecerá una lista de archivos en la carpeta. Si se encuentra en una lista de archivos y desea regresar a la anterior lista de carpetas, utilice los botones  $\triangle$  /  $\nabla$  en el mando a distancia para confirmar  $\triangle$ - y presione ENTER ó PLAY. 3. Si desea examinar un archivo en particular, presione  $\triangle$  /  $\nabla$  para confirmar un archivo y presione ENTER ó PLAY. Se inicia el procedimiento de visualizacion del archivo. Mientras visualiza una imagen, usted puede presionar STOP <sup>o</sup> DVD MENU para desplazarse al menú anterior (menú PHOTO). CONSEJOS • Presione DVD MENU para ir a la página siguiente. Presione TITLE para desplazase a la página anterior. Imagen congelada 1. Presione PAUSE/STEP durante la proyeccion de diapositivas. El reproductor pasara al modo de PAUSA. 2. Para volver <sup>a</sup> la proyeccion de diapositivas, presione PLAY, ENTER o presione de nuevo PAUSE/STEP. Zoom Utilice el zoom para ampliar la imagen de video. 1. Presione ZOOM durante la reproduccion para activar la funcion de Zoom. 2. Cada vez que presione el boton ZOOM, la secuencia en pantalla cambia:  $100\% \rightarrow 150\% \rightarrow 200\% \rightarrow 100\%$ 3 Utilice los botones  $\blacktriangle \blacktriangleright \blacktriangle \blacktriangleright$  where  $\blacktriangleright$  vara cambiar la imagen ampliada. 4. Para reanudar la reproduccion normal, presione CLEAR <sup>o</sup> ZOOM en varias ocasiones para seleccionar el 100%. La compatibilidad del disco JPEG con este reproductor queda limitada como sigue: ? Dependiendo del tamano y numero de los archivos JPEG, podria tomar mucho tiempo para que el reproductor DVD lea todo el contenido del disco. Si no aparece nada en pantalla después de algunos minutos, es probable que algunos de los archivos sean demasiado grandes. Reduzca la resolucion de los archivos JPEG <sup>a</sup> menos de 2M pixeles, como <sup>2760</sup> <sup>x</sup> <sup>2048</sup> pixeles, <sup>y</sup> grabe JPEG JPEG 001 / 052 **DROGRAM Affectiv**

Operaciones avanzadas

- 
- 

Presione SKIP ( $\blacktriangleleft \circ \blacktriangleright \blacktriangleright$ ) una vez mientras visualiza una imagen para avanzar hasta el archivo siguiente o anterior.

Presione  $\blacktriangleleft$  /  $\blacktriangleright$  mientras se muestra una imagen para hacerla rotar en el sentido de las manecillas del reloj o en sentido contrario.

- 
- 

- 
- contenido de la carpeta.

# Ir a otro archivo

# Rotacion de la imagen

• En un CD con MP3/WMA y JPEG, podrá cambiar entre MP3/WMA y JPEG. Presione  $\triangle$  /  $\nabla$  para seleccionar una carpeta, y presione ENTER para consultar el JPEG

- 
- 
- 
- 
- otro disco.
- El número total de archivos y carpetas en el disco deberá ser inferior a 648.
- Asegúrese de que todos los archivos seleccionados tengan la extensión ".jpg" cuando los copie al CD.
- Si la extensión de los archivos es ".jpe" o "jpeg", cámbiela por ".jpg".
- Este productor de DVD no podrá leer archivos cuyos nombres no tengan la extensión ".jpg", incluso si los archivos se muestran como archivos de imagen JPEG en el Explorador de Windows.

# La función de programacion de programación de programación de programación de programación de programación de programación de programación de programación de programación de programación de programación de programación de cualquier disco en l Un programa puede

- 1. Inserte un disco.
- 2. Presione  $\triangle$  /  $\nabla$
- 3. Presione PROG Vuelva a presion lista de program
- ducir.

Presione DVD MENU para desplazarse a la página siguiente. Presione TITLE para desplazarse a la página anterior.

- 
- programada. presione PLAY ó ENTER.

![](_page_15_Picture_523.jpeg)

Presione  $\triangle$  /  $\nabla$  para seleccionar la pista que desea comenzar a repro-

- 1. <b>Utilice</b> <math>**E** Program.
- 2. Presione CLEAR. Repita para eliminar otras pistas de la lista.

# Para obtener más detalles acerca de cada elemento de la operación, consulte la página relevante.

![](_page_15_Picture_13.jpeg)

Audio CD Menu MP3/WMA Menu

5. Presione PLAY ó ENTER para comenzar.

6. Para reanudar la reproduccion normal desde la reproduccion

Presione DISPLAY y seleccione una pista de la lista; después

### Eliminacion de una pista de la lista "Programa"

![](_page_15_Picture_524.jpeg)

![](_page_15_Picture_12.jpeg)

Con el menú Setup, la imagen y el sonid idioma para los sub sobre cada opción de

Para entrar y salir del menú: volverá a la pantalla inicial.

![](_page_16_Figure_24.jpeg)

Para pasar a la categoria siguiente: Presione  $\blacktriangleright$  en el control remoto.

Para volver a la cat Presione < en el control remoto.

# Funcionamiento

- 1. Presione SETUI
- 2. Utilice los boton presione  $\nabla$  o EN muestra la confi parámetros alter
- 3. Utilice los botones <sup>y</sup> presione B para pasar <sup>a</sup> la tercera categoria.
- requieren pasos adicionales.
- configuración.

![](_page_16_Picture_695.jpeg)

# Presione SETUP para entrar al menú. Presionando de nuevo SETUP

![](_page_16_Picture_696.jpeg)

Seleccione el idioma que prefiera para la pista de audio (audio del disco), subtítulos y menú del disco.

Original: Hace referencia al idioma original en el que se grabó el disco. Otros: Para seleccionar otro idioma, presione los botones numéricos y a continuación presione ENTER para introducir el número de cuatro digitos que le corresponda en la lista de codigos de idiomas del capitulo le referencia. Si introduce un código de idioma erróneo, presione CLEAR.

#### **Audio / Subtítulo / Menú Del Disco (** DVD

presione ENTER para confirmar su eleccion. Algunas opciones

5. Presione SETUP, RETURN o PLAY para salir del menú de

# IDIOMA

# Idioma Del Menu

Elija un idioma para el menú Setup la pantalla.

![](_page_16_Picture_17.jpeg)

# PANTALLA

\_\_\_\_\_

# Aspecto TV

4:3: Seleccione esta

16:9: Seleccione est

# Modo visualización

La configuración de Modo de pantalla sólo funciona cuando el modo de Aspecto del televisor se encuentra en "4:3".

LetterBox: Muestra una imagen ancha con bandas en la parte superior e inferior de la pantalla.

Panscan: Muestra de forma automática la imagen en la pantalla completa y corta las partes de la imagen que no se ajusten <sup>a</sup> la misma.

El video de Escaner Progressivo proporciona la mejor calidad de imagenes con el minimo de parpadeo. Si esta utilizando las conexiones de componentes de video para conectar <sup>a</sup> una TV <sup>o</sup> monitor que sea compatble con una señal de escaneo progresivo, fije el parámetro en encendido. presione ENTER para confirmar su elección Aparecerá el menú de confirmación.

### Precaución

Si su televisor no acepta el formato de barrido progresivo, la imagen aparecera codificada si intenta hacer funcionar el barrido progresivo en la reproductor de DVD.

Si ajusta el Escaner Progressivo a Encendido por error, debera reiniciar la unidad.

- 1) Presione  $\blacktriangleright$ . Seleccione "apagado" utilizando los botones  $\blacktriangle / \blacktriangledown$ . Aparecerá el menú Setup.
- 2) Mantenga oprimido STOP <sup>y</sup> mantengalo pulsado durante <sup>5</sup> segundos antes de soltarlo. La salida de video volverá a aparecer y el ajuste estándar y la imagen serán de nuevo visibles en un televisor o monitor analógico convencional.

DVD

![](_page_17_Picture_563.jpeg)

### **Escáner Progressivo**

# AUDIO

Cada disco DVD cuenta con varias opciones de salida de audio. Configure las opciones de AUDIO del reproductor según el tipo de sistema de audio que utilice.

# Dolby Digital / DTS / MPEG

Bitstream: Seleccione "Bitstream" si enchufó el conector de SALI-DA DIGITAL del reproductor de DVD <sup>a</sup> un amplificador <sup>o</sup> <sup>a</sup> otro equipo con decodificador de Dolby Digital, DTS <sup>o</sup> MPEG.

PCM (para Dolby Digital/MPEG): Seleccione esta opción cuando haya conectado el equipo a un amplificador de sonido estéreo digital de dos canales. Los DVD codificados con Dolby Digital <sup>o</sup> MPEG se mezclarán automáticamente en audio PCM de dos canales.

apagado (para DTS): Si selecciona "apagado" , no habra salida de señal DTS a través del conector de SALIDA DIGITAL.

Si su receptor o amplificador puede manejar senales de 96kHz, seleccione 96 kHz. Al hacer esta selección, la unidad admite cata tipo de señal sin necesidad de ningún otro proceso.

Compruebe la documentación de su amplificador para verificar su capacidad.

#### DRC (Control de Rango Dinámico) DVD

Si su receptor <sup>o</sup> amplificador NO acepta senales de <sup>96</sup> kHz, seleccione 48 kHz. Con ello, la unidad convierte automáticamente las señales de 96 kHz <sup>a</sup> 48 kHz para que su sistema pueda decodificarlas.

Con el formato DVD puede escuchar la banda sonora de un programa con representación más precisa y realista posible, gracias a la tecnología de audio digital. No obstante, tal vez desee comprimir el rango dinámico de la salida de audio (diferencia entre los sonidos más altos y los más bajos). Esta opción le permite escuchar una película a un volumen más bajo sin perder la claridad del sonido. Para ello, active el DRC.

ciales

DVD

![](_page_18_Picture_636.jpeg)

# Muestreo PCM

Algunas peliculas contienen escenas que pueden no ser convenientes para ninos. Muchos de estos discos contienen informacion de control parental aplicable al disco completo o a ciertas escenas de éste. Las películas y

# BLOQUEO (Control paterno)

### Indice

escenas son clasificadas de <sup>1</sup> a 8, dependiendo del pais. Algunos discos ofrecen como alternativa escenas más convenientes.

Desbloquear: Si selecciona desbloquear, el control parental no estará activo y el disco se reproducirá por completo. NOTA

Si fija una indice para el reproductor, se reproducirán todas las escenas del disco con la misma indice o inferior. Las escenas de clasificaciones superiores no se reproducirán a menos que existan escenas alternativas disponibles en el disco. La alternativa deberá tener la misma indice o inferior. Si no encontrara ninguna alternativa conveniente, cesaria la reproducción. Deberá introducir la contraseña de 4 dígitos o cambiar el

La caracteristica del control parental le permite bloquear el acceso <sup>a</sup> escenas por debajo de la indice introducida, evitando asi que los ninos puedan visualizar aquel material que usted considera inadecuado.

Indice 1-8: La indice de uno (1) cuenta con la mayor parte de las restricciones y la indice de ocho (8) es la menos restrictiva.

nivel de indice para reproducir el disco.

- 1. La indice seleccionada en el menú LOCK, después presione  $\blacktriangleright$ .
- 2. Seleccione una indice de 1 a 8 mediante los botones  $\triangle / \triangledown$  y presione ENTER. Aparecerá la ventana de contraseña.

### 3. Si aún no ha introducido la contraseña:

Cuando la sección "Nueva contraseña" está destacada, introduzca una contraseña de 4 dígitos mediante los botones numéricos y después presione ENTER. Introduzca de nuevo la contrasena de seguridad de 4 digitos para verificarla cuando la seccion "Confirmar contrasena" esté destacada. El "OK" estará destacado.

#### Si ya ha introducido la contrasena:

Introduzca una contraseña de 4 dígitos mediante los botones numéricos. El "OK" estará destacado.

4. Presione ENTER para confirmar su selección de indice, después presione SETUP para salir del menú.

### CONSEJOS

? Si comete un error antes de presionar ENTER en cada seccion, presione CLEAR para introducirla de nuevo o  $\blacktriangleleft$  repetidamente para eliminar los numeros de la contrasena uno por uno para corregirlos.

• Si introdujera una contraseña incorrecta, no podrá proceder al siguiente paso.

DVD

![](_page_19_Picture_7.jpeg)

# Contraseña (Código

Usted puede crear o

- 1. Seleccione la contra El "Cambiar" est
- 2. Presione ENTEF
- 3. Para crear una Cuando la seccion contraseña de 4 estará destacado. Para cambiar la contraseña:
- 

### Si olvida su código de seguridad

Si olvida su código de seguridad, siempre puede eliminarlo siguiendo los pasos a continuación:

- 
- 
- 

![](_page_20_Picture_985.jpeg)

Parametros iniciales

≌.

ֿפֿױפֿ

ENTER. Introduzca de nuevo la contrasena de 4 digitos para verificarla cuando la sección "Confirmar contraseña" esté destacada. El "OK"

Cuando la sección "Antigua contraseña" esté destacada, introduzca la contraseña de 4 dígitos que ha creado, y después presione ENTER. La sección "Nueva contraseña" estará destacada. Introduzca una nueva contraseña de 4 dígitos usando los botones numéricos y presione ENTER. Introduzca de nuevo la nueva contrasena de seguridad de 4 dígitos para verificarla cuando la sección "Confirmar contraseña" esté destacada. El "OK" estara destacado.

4. Presione SETUP para salir del menú.

2. Presione SETUP y el menú de configuración aparecerá en la pantalla de TV. Utilice los botones numéricos para introducir el número de 6 digitos: "210499". Compruebe que la pantalla muestre "P-CLr".

3. Introduzca una nueva contraseña según se ha descrito.

# Código de área **DVD**

Introduzca el código de área cuyos estándares se hayan utilizado para clasificar el DVD, basandose en la lista en el capitulo de referencia.

- 1. Seleccione el "Código de área" en el menú LOCK y después presione  $\blacktriangleright$  .
- Seleccione el primer carácter utilizando los botones  $\triangle / \blacktriangledown$ .
- 3. Desplace el cursor mediante el botón  $\blacktriangleright$  y seleccione el segundo  $\epsilon$ caracter mediante los botones  $\triangle / \triangledown$  y presione ENTER; aparecerá la ventana de la contraseña.
- 4. Presione ENTER; aparecerá la ventana de la contraseña.
- 5. Si aún no ha incorporado la contraseña: Cuando la sección "Nueva contraseña" esté destacada, introduzca una contraseña de 4 dígitos mediante el uso de los botones numéricos y presione ENTER. Introduzca de nuevo la contrasena de seguridad de 4 dígitos para verificarla cuando la sección "Confirmar contraseña" esté destacada. El "OK" estará destacado. Si ya ha introducido la contraseña: Introduzca una contraseña de 4 dígitos mediante los botones numéricos. El "OK" estara destacado.
- 6. Presione ENTER para confirmar su seleccion de Codigo de area; después presione SETUP para salir del menú.

![](_page_20_Picture_29.jpeg)

1. Extraiga cualquier disco del interior de la unidad y cierre la bandeja de disco. Compruebe que la pantalla muestre "nodISC".

Encendido: Los CD ros del PBC.

> El control de reproduccion se encuentra disponible para formatos de disco CD de video (VCD) versión 2.0. PBC le permite interactuar con el sistema a través de menús, funciones de búsqueda y otras operaciones típicas parecidas a las de las computadoras. Asimismo, si el disco incluye imagenes congeladas de alta resolución, pueden ser reproducidas. Los CD de video sin PBC (Versión 1.1)

• Utilice los botones numéricos para seleccionar la pista que desea ver y presione RETURN para volver a la pantalla del menú. Los parámetros del menú y los procedimientos del funcionamiento pueden diferir. Siga las instrucciones de cada pantalla de menú. También puede desactivar el PBC.

audio.

# NOTAS

Puede configurar el reproductor de DVD para que un disco DVD se reproduzca automáticamente al introducirlo. Si activa el modo de reproducción utomática, el reproductor de DVD buscará el título cuya duración de eproducción sea mayor y lo reproducirá de forma automática.

Encendido: La función de reproducción automática está activada.

apagado: La función de reproducción automática no está activada.

- funcionan igual que los CD de audio.
- 

Para seleccionar el nivel de negros de las imágenes reproducidas, ajuste sus preferencias y la capacidad del monitor.

#### Auto Play DVD

# OTROS Es posible cambiar

![](_page_21_Picture_1.jpeg)

Ajuste el control de

![](_page_21_Picture_667.jpeg)

### • PBC: Control de reproducción (sólo CD de video)

# NOTA

Es posible que la reproduccion automatica no funcione con algunos DVD.

# **B.L.E.** (Nivelación de negros)

Encendido: Escala de grises expandida (0 IRE recortado).

apagado: Escala de grises estandar (7.5 IRE recortado).

#### Notas sobre los derec La ley prohíbe copiar, público o alquiler material

Este producto cuenta Algunos discos cuenta Cuando se graban o re interferencias. Este producto utiliza e producto un ter en un set de los de autor que se encuentra es y otros derechos de titulares. El uso de esta autorizado por Macrov usos limitados, a menos prohibida la ingeniería

Referencia

LOS CONSUMIDO TELEVISORES DE BLES CON ESTE P CIÓN DE DISTORS AL CLIENTE.

Con el control remoto, puede regular el nivel de sonido, recepcion de señal e interruptor de encendido de su TV LG.

- 1. Para seleccionar el codigo de su fabricante para su TV, presione las teclas numéricas mientras mantiene presionado el botón TV POWER (vea la siguiente tabla).
- 2. Suelte el botón TV POWER.

# Números de código de TVs controlables

Si en la lista aparece más de un código, indíquelos uno a uno, hasta que encuentre el que funcione mejor con su TV.

![](_page_22_Picture_997.jpeg)

SE RECOMIENDA QUE EL USUARIO CAMBIE LA CONEXION A LA SALIDA 'STANDARD DEFINITION'. EN CASO DE DUDA EN RELACION A LA COMPATIBILIDAD DE NUESTRO TELEVISOR CON ESTE MODELO DE REPRODUCTOR DVD 525p, LE ROGAMOS QUE SE PONGA EN CONTACTO CON NUESTRO CENTRO DE ATENCION

### Control de otros televisores con el control remoto

Con el control remoto, puede regular tambien el nivel de sonido, recepcion de senal <sup>e</sup> interruptor de encendido de otros televisores que no son LG. Si su TV está listado en la siguiente tabla, indique el código correspondiente a su fabricante.

![](_page_22_Picture_998.jpeg)

# NOTAS

- · Según su televisor, es posible que algunos botones no funcionen para el aparato, incluso tras indicar el código correcto del fabricante.
- · Si indica un nuevo número de código, éste sustituirá el número previamente introducido.
- ? Cuando recambie las pilas del control remoto, es posible que el numero de codigo indicado regrese al valor predeterminado. Indique de nuevo el numero de código.

고

![](_page_23_Picture_719.jpeg)

![](_page_23_Picture_720.jpeg)

 $\frac{1}{2} \left( \frac{1}{2} \right) \left( \frac{1}{2} \right) \left( \frac$ 

La alimentación está conectada, pero el reproductor de DVD no funciona.

Sin imagen.

No hay sonido.

La imagen reproducida es pobre.

El reproductor de I comienza la reproducción.

![](_page_23_Picture_721.jpeg)

![](_page_24_Figure_5.jpeg)

Utilice esta lista para introducir el idioma deseado para los siguientes parametros iniciales. Audio Del Disco, Subtitulo Del Disco, Menu Del Disco.

![](_page_24_Picture_3.jpeg)

![](_page_24_Picture_700.jpeg)

 $\frac{1}{2} \left( \frac{1}{2} \right) \left( \frac{1}{2} \right) \left( \frac$ 

![](_page_25_Picture_509.jpeg)

 $\blacksquare$ 

Seleccione un código de área de este cuadro.

#### Generalidades

\_\_\_\_\_\_

Requisitos de aliment

Consumo de energía:

Dimensiones (aprox.) 430 x 35 x 242 mm (W

VIDEO OUT:  $1.0 \text{ V (p-p)}$ , 75  $\Omega$ ,

**COMPONENT VIDE**  $(Y)$  1.0 V (p-p), 75  $\Omega$ ,  $(Pb)/(Pr) 0.7 V (p-p),$ 

Peso (aprox.): 1.9 kg

Temperatura de funci 5 °C a 35 °C (41 °F a 9

Humedad de funciona

Salidas

DIGITAL OUT (COAXIAL):  $0.5 \text{ V (p-p)}$ , 75  $\Omega$ , conector RCA x 1

Laser: Laser semiconductor, longitud de onda 650 nm Sistema de señal: NTSC

Respuesta de frecuencia: DVD(PCM96kHz):8Hza44kHz DVD(PCM48kHz):8Hza22kHz CD: 8 Hz a 20 kHz

**Relación señal-ruido:** Más de 100dB (sólo conectores ANALOG OUT)

Distorsión armónica: Menos del 0.02%

![](_page_26_Picture_401.jpeg)

AUDIO OUT:

#### Sistema

Margen dinamico: Mas de 95 dB (DVD/CD)

Accesorios:

Cable de audio (1), Cable de video (1), Control remoto (1), Pilas (2)

![](_page_26_Figure_21.jpeg)

![](_page_27_Picture_1.jpeg)

Av. Sor Juana Inés de la Cruz No 555 Col. San Lorenzo Tlalnepantla, Estado de Mexico CP 54033 Tel. (55) 5321-1919 FAX. 01 (800) 347 1296 Lada sin costo 01 (800) 347 1919

# LG Electronics México S.A. de C.V.